# **Kapitel WT:IV**

### IV. Server-Technologien

- ❑ Web-Server
- ❑ Common Gateway Interface CGI
- ❑ Web-Container und -Frameworks
- ❑ Web-Template-Engines
- ❑ Exkurs: reguläre Ausdrücke
- ❑ PHP Hypertext Preprocessor
- ❑ PHP Funktionsbibliotheken

#### Einordnung von Server-Technologien

#### **Definition 12 (Web-Server)**

Ein Web-Server ist ein Computersystem, das Anfragen verarbeitet, die gemäß des HTTP-Protokolls übermittelt werden. Der Begriff "Web-Server" kann sich auf das gesamte Computersystem oder nur auf die Software beziehen, die HTTP-Anfragen beantwortet.

#### **Definition 13 (Web-Container)**

Ein Web-Container ist eine Software, die eine Laufzeitumgebung für Webanwendungen bereitstellt. Sie ist für die Verwaltung der Ressourcen der Webanwendung (Speicher, Threads, Datenbankverbindungen, etc.) und die Bereitstellung von Diensten (Sicherheit, Protokollierung, etc.) zuständig.

#### **Definition 14 (Web-Template-Engine)**

Eine Template-Engine ist eine Software, die eine Vorlagendatei (*Template* ) verarbeitet und Platzhalter durch andere Inhalte ersetzt. Web-Template-Engines sind optimiert für die Erzeugung von variablen HTML-Dokumenten.

Einordnung von Server-Technologien

#### **Definition 12 (Web-Server)**

Ein Web-Server ist ein Computersystem, das Anfragen verarbeitet, die gemäß des HTTP-Protokolls übermittelt werden. Der Begriff "Web-Server" kann sich auf das gesamte Computersystem oder nur auf die Software beziehen, die HTTP-Anfragen beantwortet.

#### **Definition 13 (Web-Container)**

Ein Web-Container ist eine Software, die eine Laufzeitumgebung für Webanwendungen bereitstellt. Sie ist für die Verwaltung der Ressourcen der Webanwendung (Speicher, Threads, Datenbankverbindungen, etc.) und die Bereitstellung von Diensten (Sicherheit, Protokollierung, etc.) zuständig.

#### **Definition 14 (Web-Template-Engine)**

Eine Template-Engine ist eine Software, die eine Vorlagendatei (*Template* ) verarbeitet und Platzhalter durch andere Inhalte ersetzt. Web-Template-Engines sind optimiert für die Erzeugung von variablen HTML-Dokumenten.

#### Einordnung von Server-Technologien (Fortsetzung) [

✿✿✿✿✿✿✿✿✿✿✿✿✿✿✿✿✿✿✿✿✿ [Client-Technologien\]](https://webis.de/downloads/lecturenotes/web-technology/unit-de-client-technologies1.pdf#client-technologies2)

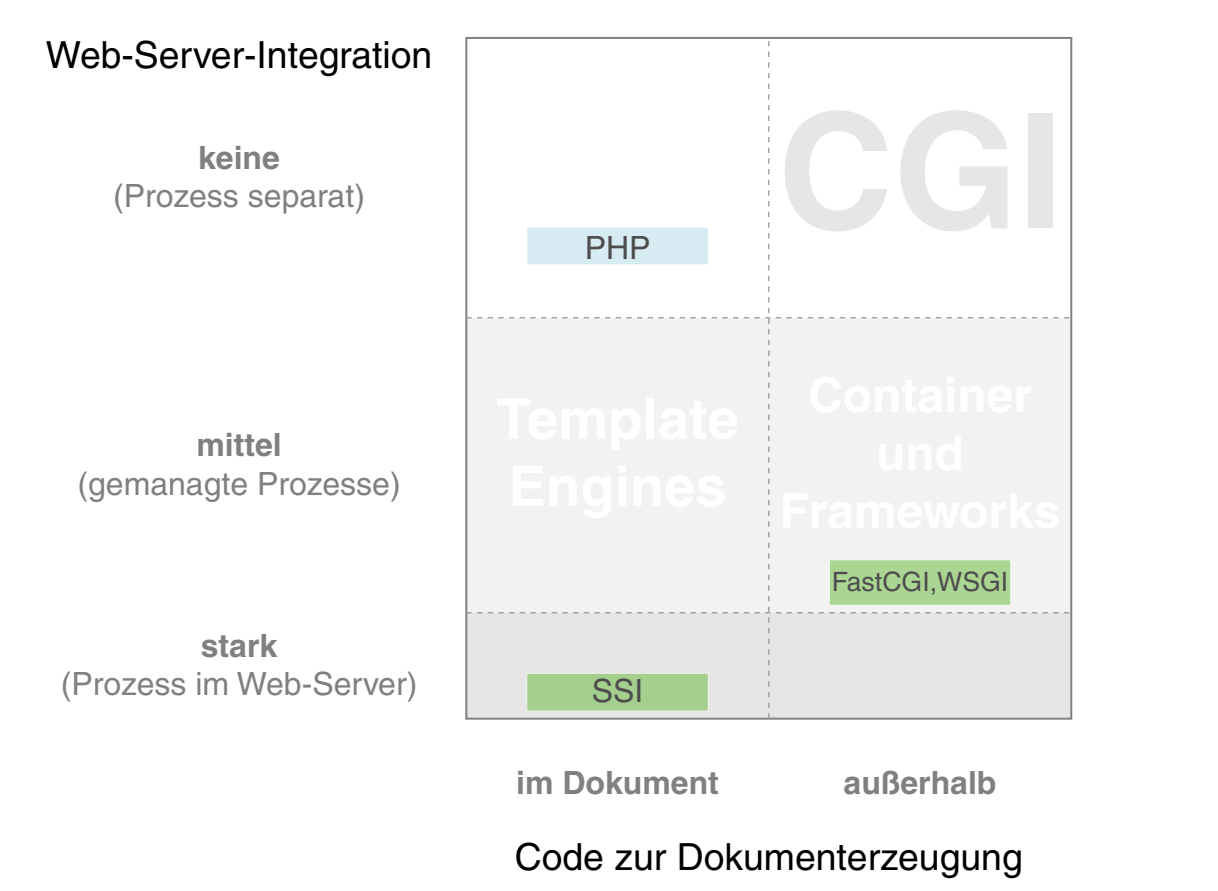

[Stein 2015-2022]

- ❑ x-Achse: Wo befindet sich der Code zur Dokumenterzeugung?
- ❑ y-Achse: Wie stark ist die Technologie in den Web-Server integriert?

### Einordnung von Server-Technologien (Fortsetzung) [

✿✿✿✿✿✿✿✿✿✿✿✿✿✿✿✿✿✿✿✿✿ [Client-Technologien\]](https://webis.de/downloads/lecturenotes/web-technology/unit-de-client-technologies1.pdf#client-technologies2)

<span id="page-4-0"></span>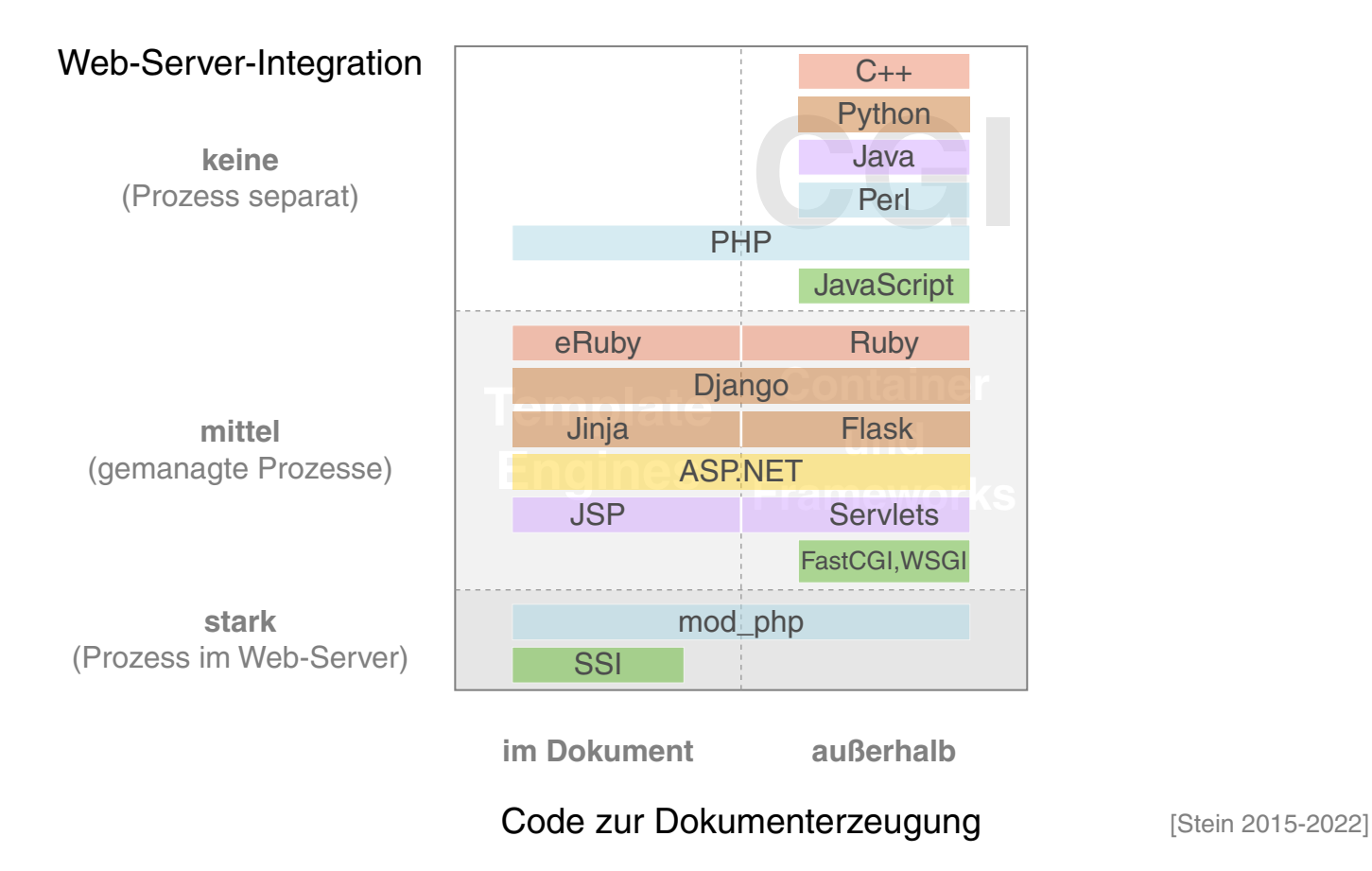

- ❑ x-Achse: Wo befindet sich der Code zur Dokumenterzeugung?
- ❑ y-Achse: Wie stark ist die Technologie in den Web-Server integriert?

#### <span id="page-5-0"></span>Deployment von Server-Technologien

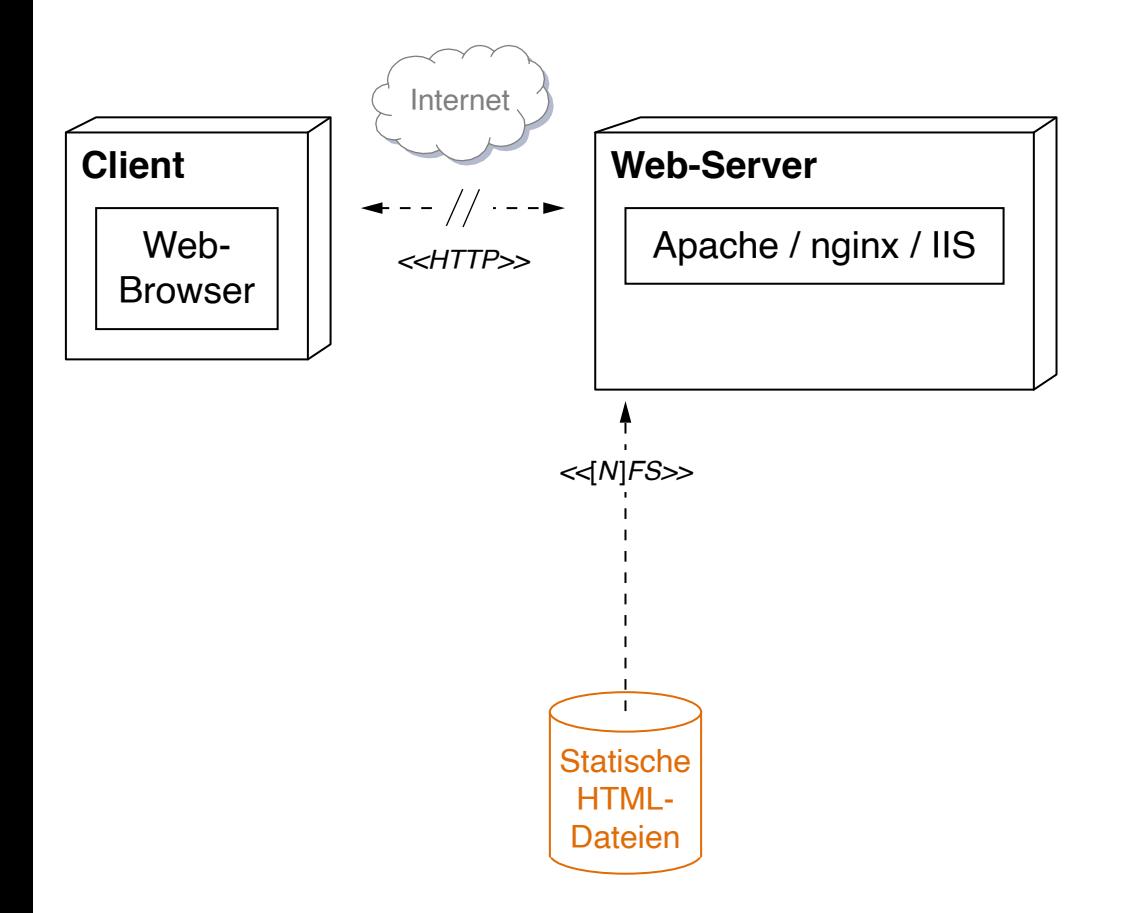

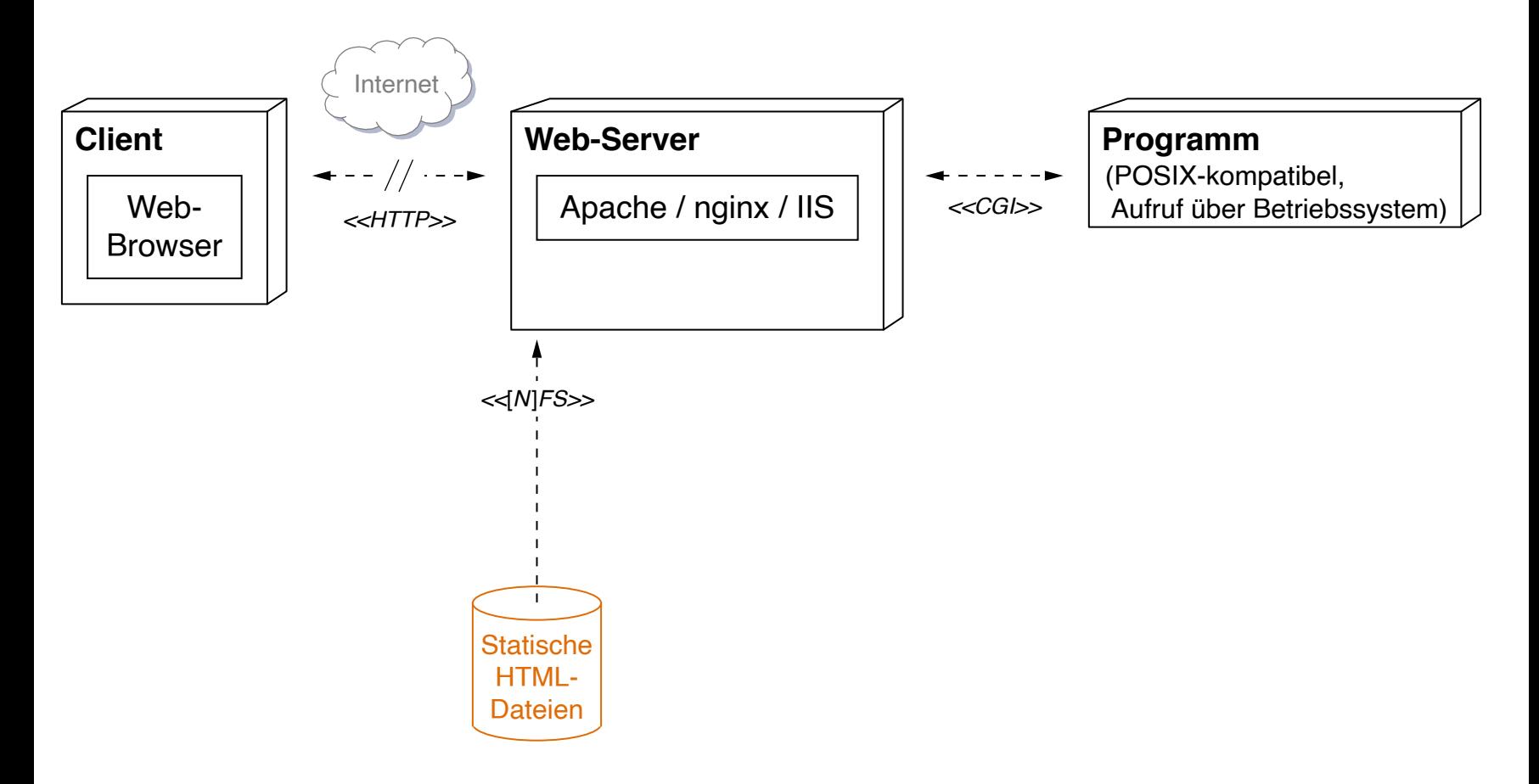

<span id="page-7-0"></span>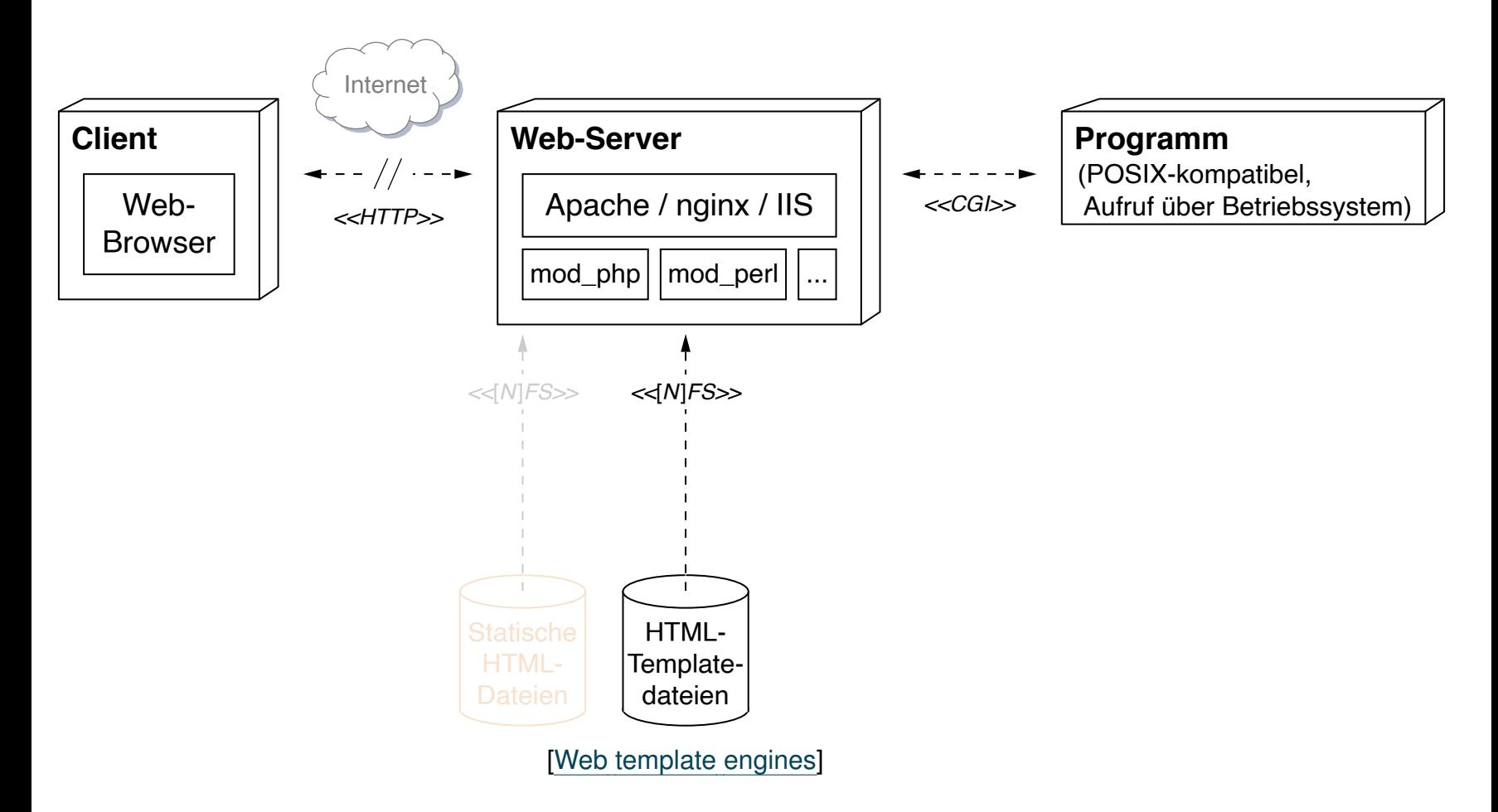

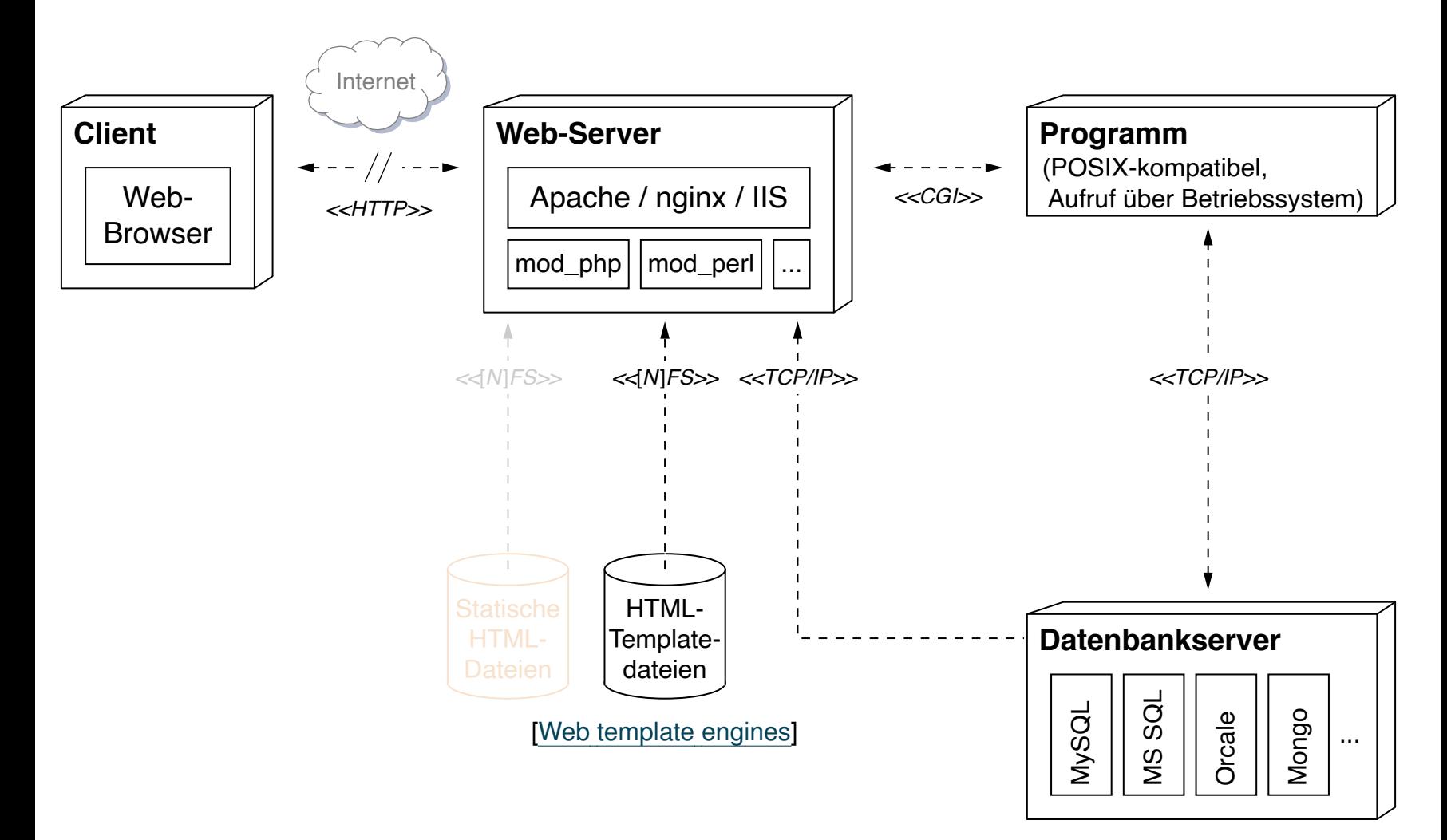

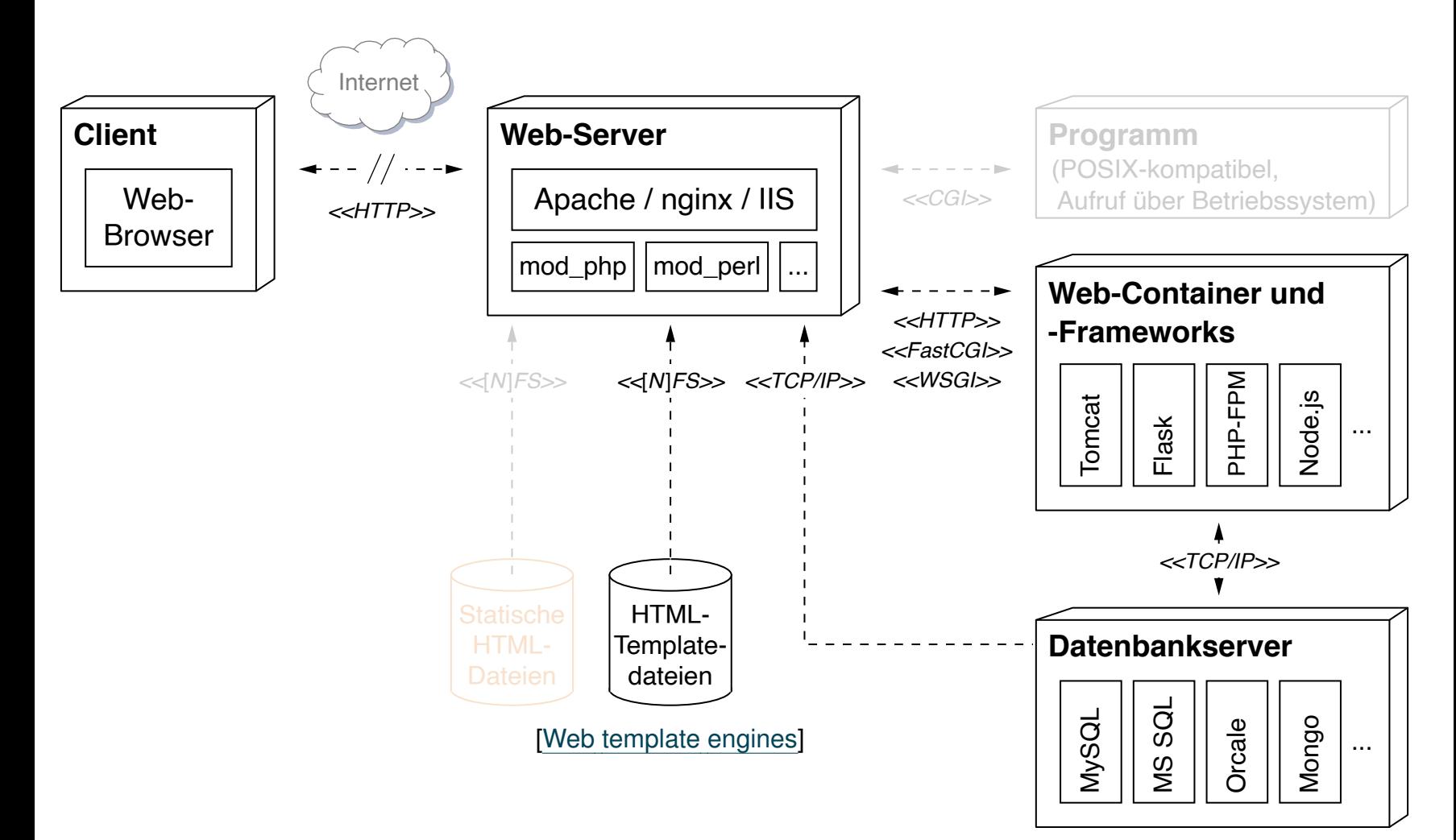

Bemerkungen:

- ❑ Allen Server-Technologien ist gemeinsam, dass sie auf die Informationen aus dem HTTP-Request zurückgreifen können.
- ❑ Ein Web-Server wird auch als "HTTP-Dämon" bezeichnet; oft heißt das Programm, das den Web-Server implementiert, httpd.
- ❑ Beispiele für Prozesse *im* Web-Server:
	- **–** SSI (mod\_include) [\[apache.org\]](https://httpd.apache.org/docs/2.4/howto/ssi.html)
	- **–** mod\_php [\[apache.org\]](https://cwiki.apache.org/confluence/display/HTTPD/php)
	- **–** mod\_perl [\[apache.org\]](https://perl.apache.org/)
- ❑ Überblick über Apache-Module [\[apache.org,](https://httpd.apache.org/docs/2.4/mod) [Wikipedia,](https://en.wikipedia.org/wiki/List_of_Apache_modules) [SELFHTML\]](https://wiki.selfhtml.org/wiki/Webserver/Apache#Die_Apache-Module)

Bemerkungen: (Fortsetzung)

- ❑ *Separate* Prozesse (POSIX-kompatibel) können mittels CGI angebunden und direkt durch das Betriebsystem ausgeführt werden. Vorteil: einfache Anbindung des Containers "Betriebssystem" in Form von Shell-Aufrufen. Nachteil (u.a.): zeitaufwändiger Start eines Prozesses.
- ❑ Das Portable Operating System Interface, [POSIX,](https://en.wikipedia.org/wiki/POSIX) ist eine gemeinsam vom IEEE und der Open Group für Unix entwickelte standardisierte Programmierschnittstelle, welche die Schnittstelle zwischen Anwendungssoftware und Betriebssystem darstellt.
- ❑ Zur effizienten Verwaltung und Ausführung von Programmen mit Web-Funktionalität können spezialisierte Container und Web-Frameworks persistente, *gemanagte* Prozesspools vorhalten. Beispiele:
	- **–** Jakarta Servlet, Jakarta JSP [\[apache.org\]](https://tomcat.apache.org/)
	- **–** FastCGI, mod\_fcgid [\[apache.org\]](https://httpd.apache.org/mod_fcgid/)
	- **–** JavaScript [\[nodejs.org\]](https://nodejs.org/)

### Wichtige Konfigurationseinstellungen

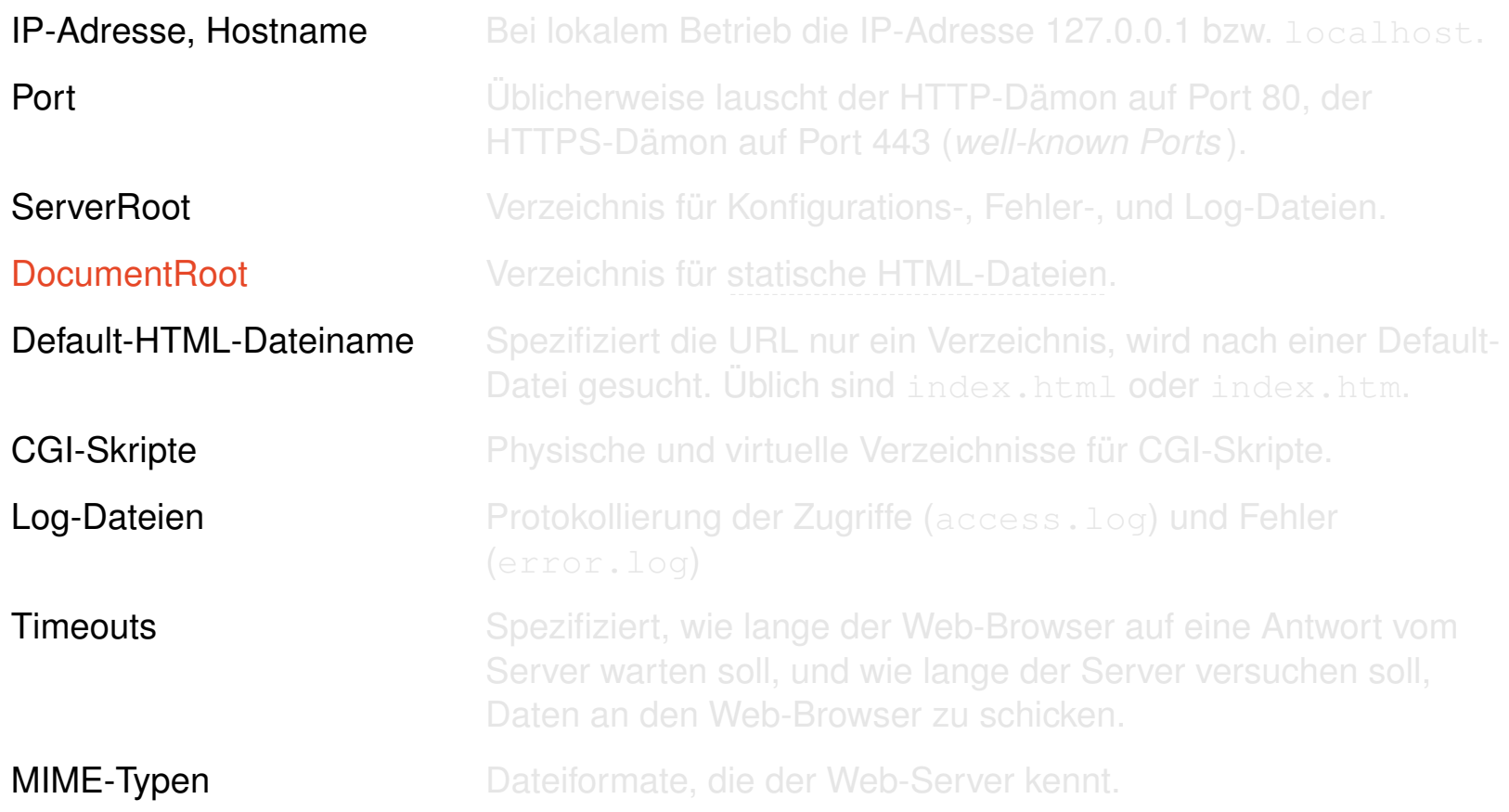

### Wichtige Konfigurationseinstellungen

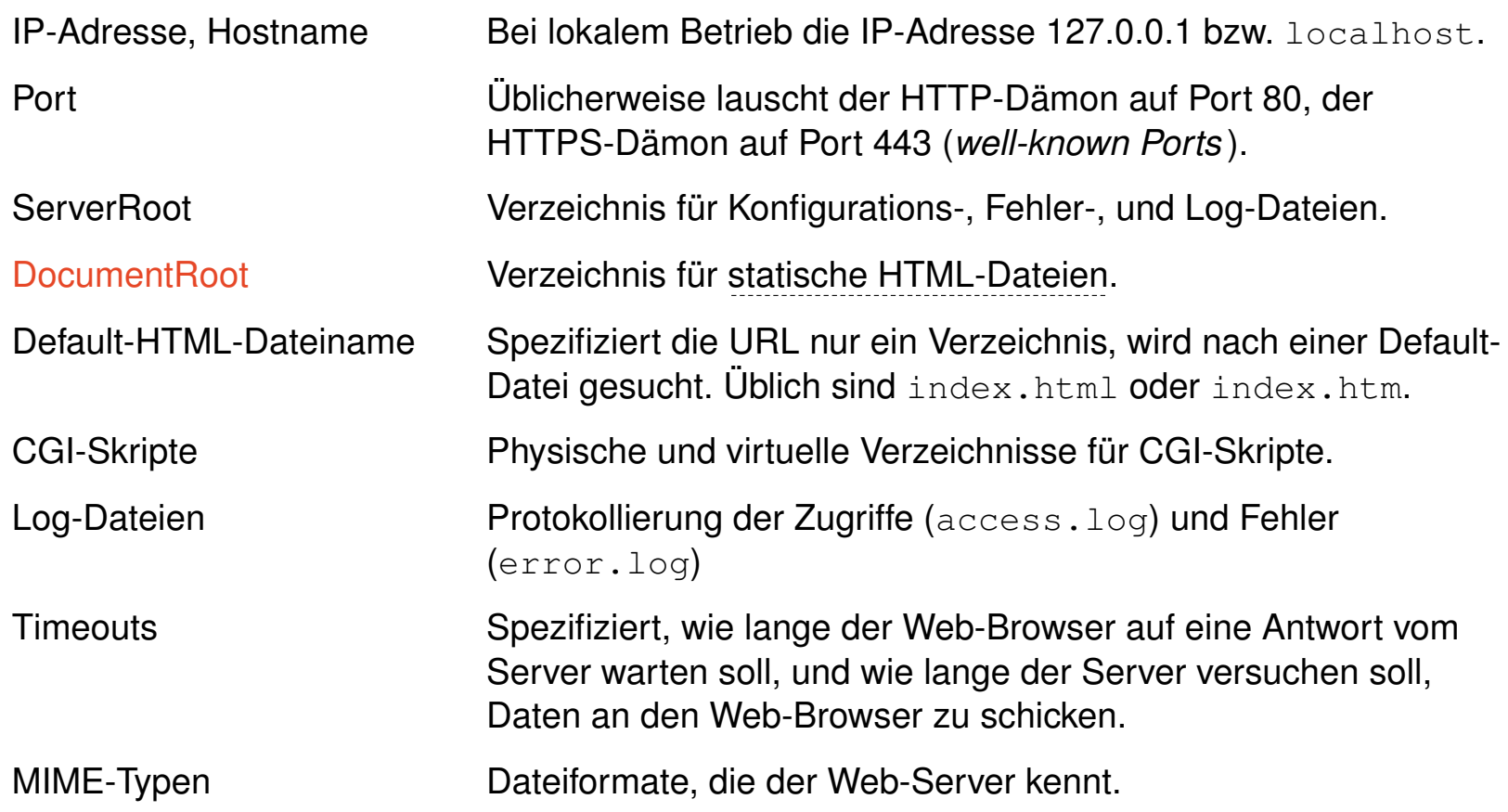

<span id="page-14-0"></span>Statisch: Sequenzdiagramm Seitenauslieferung <u>[PHP\]](https://webis.de/downloads/lecturenotes/web-technology/unit-de-server-technologies2.pdf#uml-sequence-php)</u>

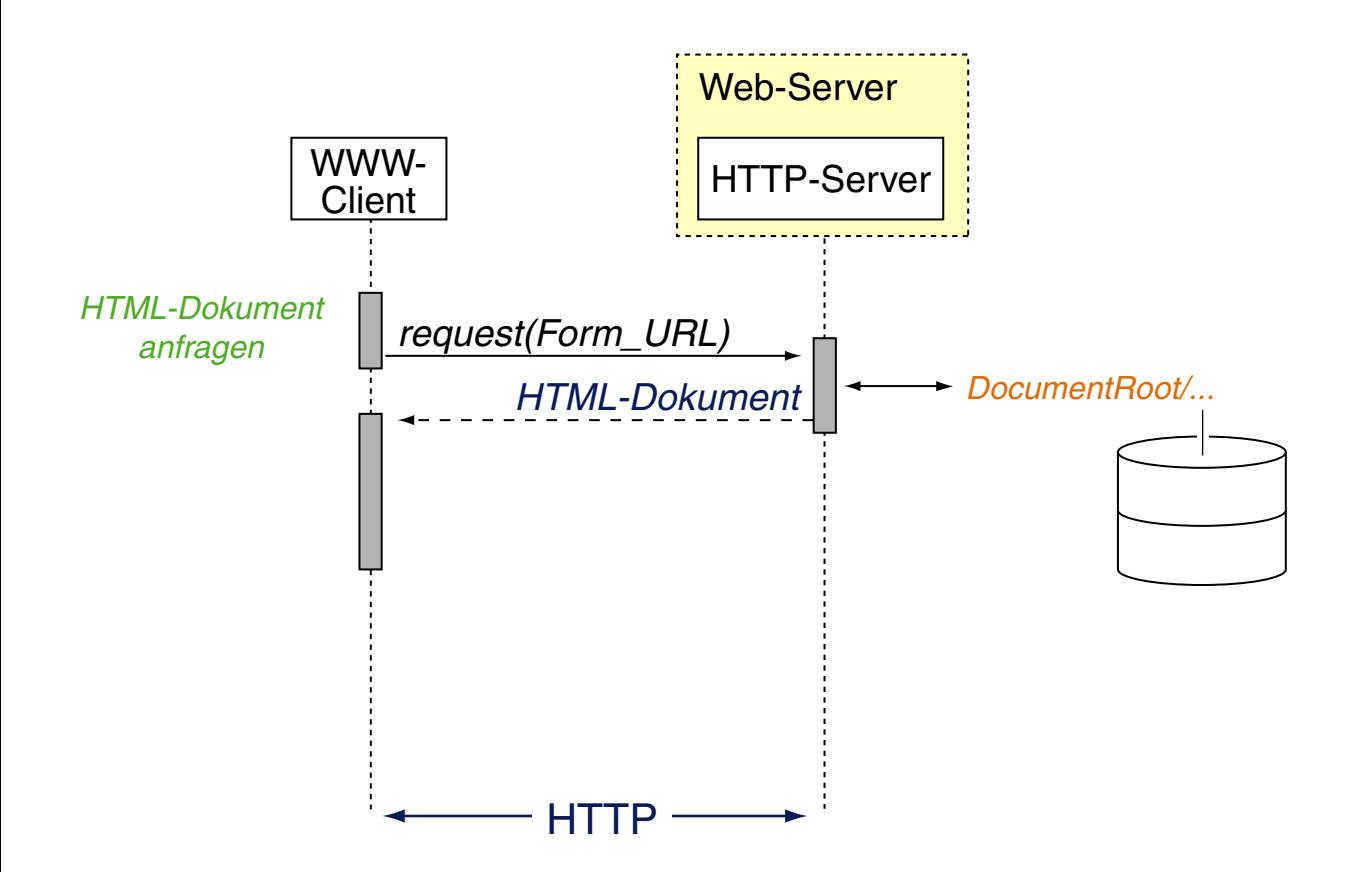

Statisch: Sequenzdiagramm Seitenauslieferung <u>[PHP\]](https://webis.de/downloads/lecturenotes/web-technology/unit-de-server-technologies2.pdf#uml-sequence-php)</u>

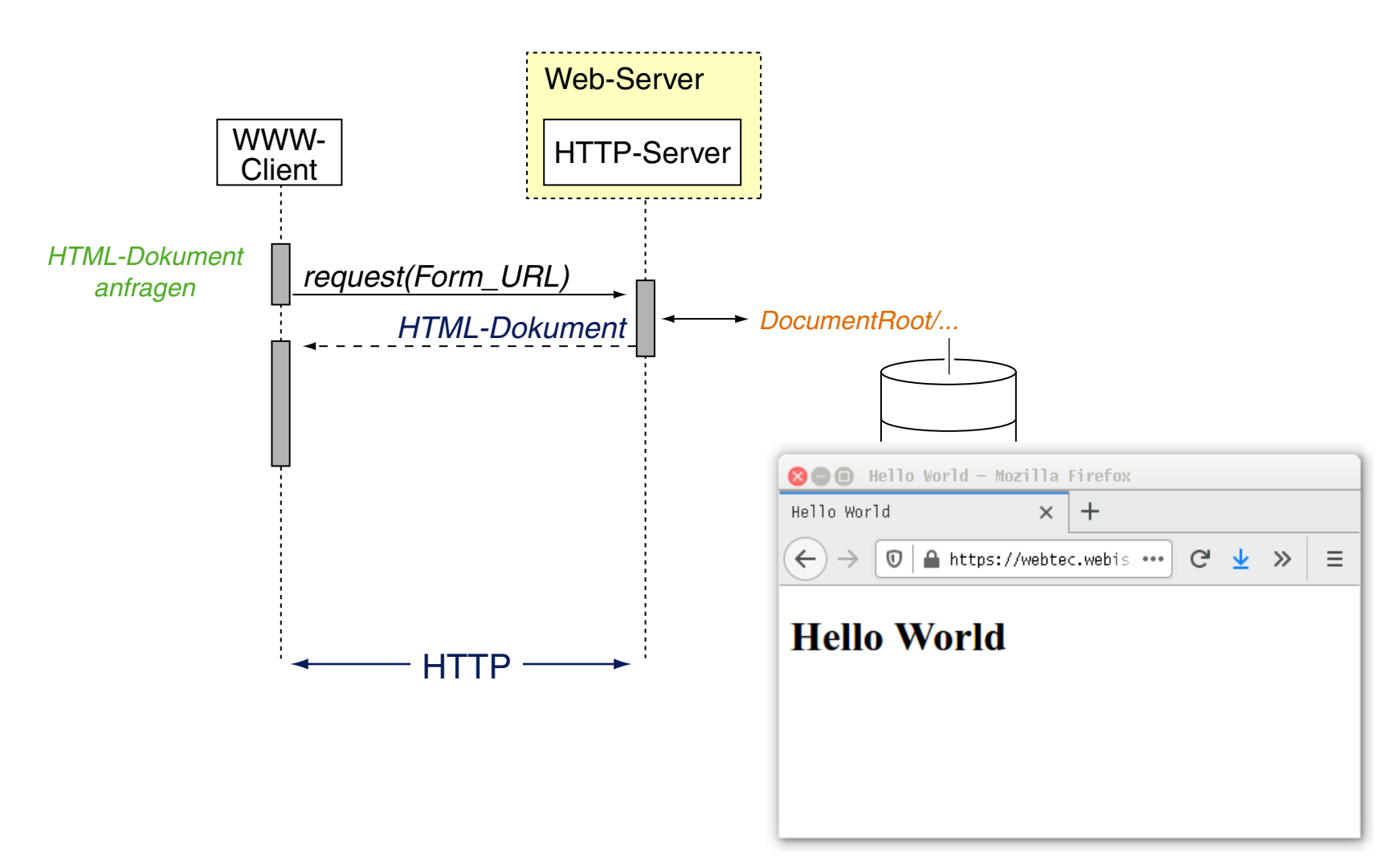

[statisch: [HTML,](https://webis.de/downloads/lecturenotes/web-technology/helloworld.html.txt) [Aufruf\]](https://webtec.webis.de/helloworld.html)

#### Apache HTTP-Server: Historie [\[Wikipedia\]](https://en.wikipedia.org/wiki/Apache_HTTP_Server#Name)

- 1995 Version 0.6.2. Sammlung von Patches für den NCSA Web-Server (National Center for Supercomputing Applications) an der [Universität](https://en.wikipedia.org/wiki/University_of_Illinois_system) von Illinois.
- 1998 Version 1.3. Grundstein für Apaches Erfolg. [\[apacheweek\]](http://www.apacheweek.com/issues/98-06-05)
- 1999 Gründung der Apache Software Foundation. [\[apacheweek\]](http://www.apacheweek.com/issues/99-07-02)
- 2002 Version 2.0. Modularisierung der Web-Server-Software. [\[apacheweek\]](http://www.apacheweek.com/features/ap2)
- 2005 Version 2.2. Unterstützung von Dateien > 2 GB, überarbeitete Authentifizierung, verbessertes Caching.
- 2012 Version 2.4. Deutlich performanter, geringerer Resourcenverbrauch.
- 2023 Aktuelle Version des Apache HTTP-Servers: [\[apache.org\]](https://httpd.apache.org/download.cgi)

Apache HTTP-Server: Verbreitung

2022 1.155.729.496 Websites (= unique [hostnames](https://www.internetlivestats.com/total-number-of-websites/)) [internetlivestats: live [statistics\]](https://www.internetlivestats.com) 197.960.959 [active](https://www.netcraft.com/active-sites/) Websites 12.069.814 Web-Servers (aka [web-facing](https://www.netcraft.com/internet-data-mining/hosting-provider-server-count/) computers)

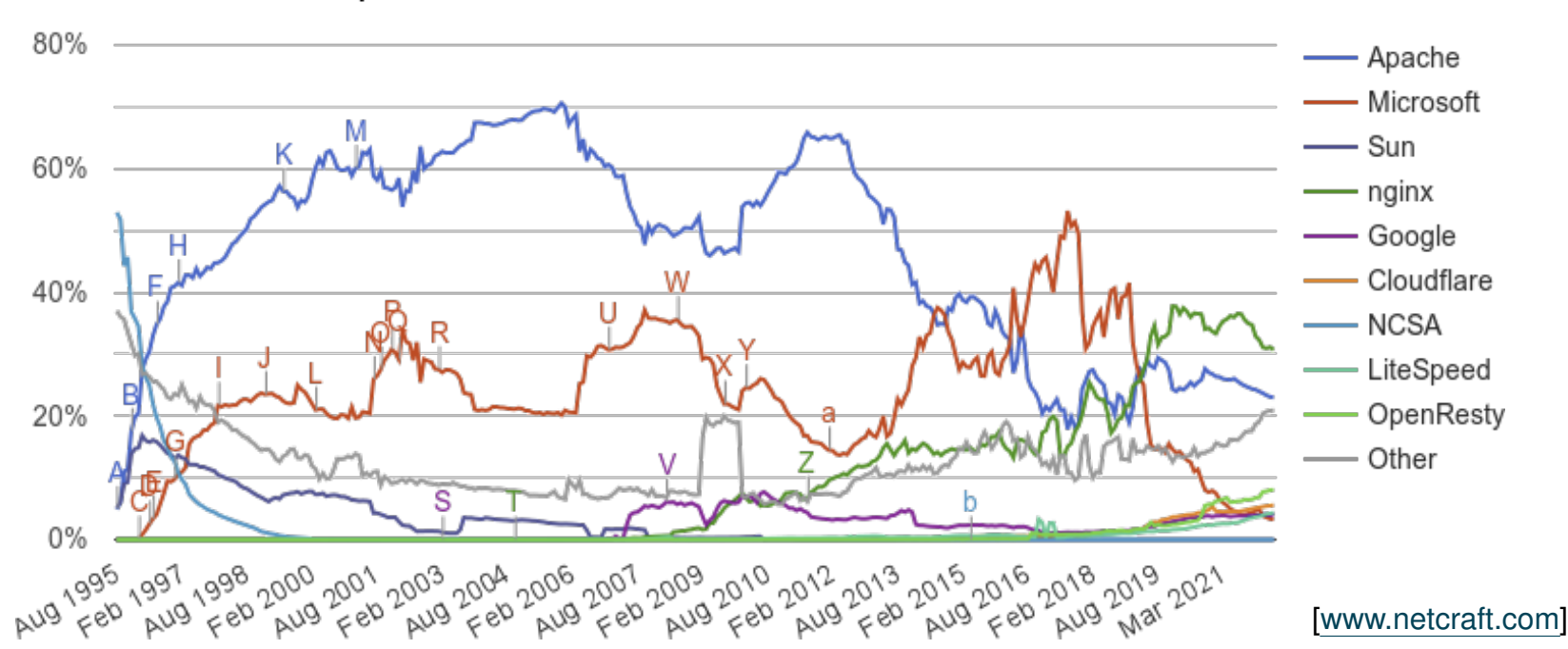

Web server developers: Market share of all sites

Bemerkungen:

- ❑ Der Marktanteil bezieht sich auf den Anteil an allen Websites. [\[netcraft.com\]](https://news.netcraft.com/archives/web_server_survey.html)
- ❑ Zählen von Web-Servern: [\[netcraft.com\]](https://www.netcraft.com/internet-data-mining/hosting-provider-server-count/)
- ❑ Dokumentation des Apache HTTP-Servers: [\[apache.org\]](https://httpd.apache.org/docs/)
- ❑ Glossar mit Fachbegriffen im Zusammenhang mit dem Apache HTTP-Server und Web-Server im Allgemeinen: [\[apache.org\]](https://httpd.apache.org/docs/2.4/glossary.html)
- $\Box$  Web-facing application = Web application that is visible or accessible from the Internet. [\[treyford\]](https://treyford.wordpress.com/2008/04/14/what-is-a-web-facing-application/)
- ❑ "active" Websites: The web includes [. . . ] a considerable quantity of sites that are untouched by human hand, produced automatically at the point of customer acquisition by domain registration or hosting service companies, advertising providers or speculative domain registrants, or search-engine optimisation companies. [\[www.netcraft.com\]](https://news.netcraft.com/active-sites/)

### **Web-Server** Apache HTTP-Server: httpd.conf

Die Konfigurationsdatei [httpd.conf](https://webis.de/downloads/lecturenotes/web-technology/httpd.conf) liegt typischerweise im Verzeichnis /etc/httpd/. Funktionsabschnitte:

- 1. Global Environment. Randbedingungen zur Arbeitsweise.
- 2. Main Server Configuration. Anweisungen zur Arbeitsweise.
- 3. Virtual Hosts. Einrichtung virtueller Hosts.

### **Web-Server** Apache HTTP-Server: httpd.conf

Die Konfigurationsdatei [httpd.conf](https://webis.de/downloads/lecturenotes/web-technology/httpd.conf) liegt typischerweise im Verzeichnis /etc/httpd/. Funktionsabschnitte:

- 1. Global Environment. Randbedingungen zur Arbeitsweise.
- 2. Main Server Configuration. Anweisungen zur Arbeitsweise.
- 3. Virtual Hosts. Einrichtung virtueller Hosts.

Konfigurationsanweisungen (*Directives* ) sind in sogenannten Containern gruppiert. Die Syntax ist XML-ähnlich, hat aber nichts mit XML zu tun.

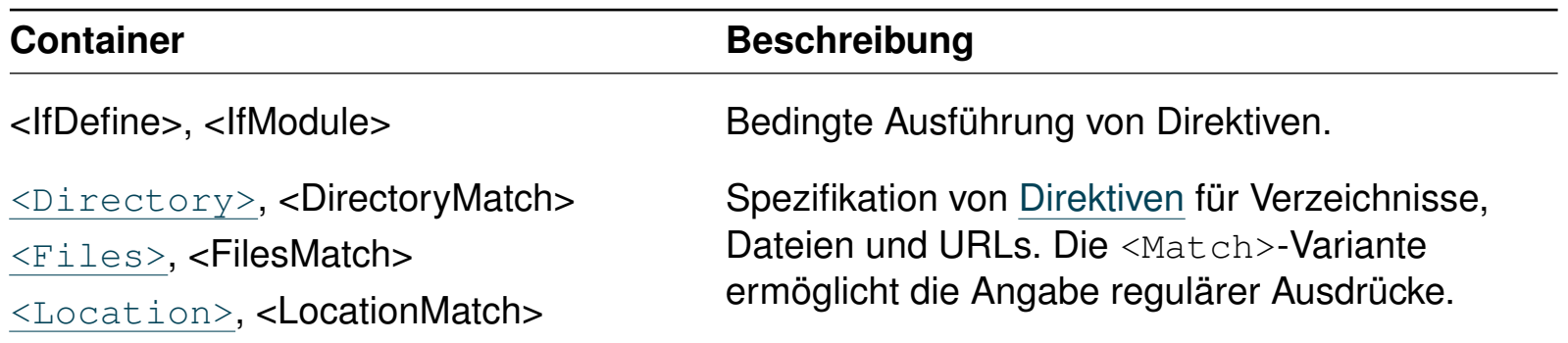

### **Web-Server** Apache HTTP-Server: .htaccess

.htaccess-Dateien dienen zur Spezifikation von Zugriffen im Web-Space (Verzeichnisbaum unterhalb DocumentRoot) von Web-Servern. [\[apache.org\]](https://httpd.apache.org/docs/2.4/howto/htaccess.html)

### **Web-Server** Apache HTTP-Server: .htaccess

.htaccess-Dateien dienen zur Spezifikation von Zugriffen im Web-Space (Verzeichnisbaum unterhalb DocumentRoot) von Web-Servern. [\[apache.org\]](https://httpd.apache.org/docs/2.4/howto/htaccess.html)

#### Beispiel:

.htaccess-Datei:

# Kommentar AuthType Basic AuthName "Service" AuthUserFile /usr/maintenance/web/.htpasswd AuthGroupFile /usr/maintenance/web/.htgroups Require user Alice Bob Eve Require group Support

#### .htpasswd-Datei:

Alice:INY8m5KMwIc Bob:69gY8YPjQXeN6 Eve:INw2mPEH.owe2 Frank:INh6DHvyejvf2 Greg:INboWuvjjwQ7E

### **Web-Server** Apache HTTP-Server: .htaccess

.htaccess-Dateien dienen zur Spezifikation von Zugriffen im Web-Space (Verzeichnisbaum unterhalb DocumentRoot) von Web-Servern. [\[apache.org\]](https://httpd.apache.org/docs/2.4/howto/htaccess.html)

#### Beispiel:

.htaccess-Datei:

# Kommentar AuthType Basic AuthName "Service" AuthUserFile /usr/maintenance/web/.htpasswd AuthGroupFile /usr/maintenance/web/.htgroups Require user Alice Bob Eve Require group Support

#### .htpasswd-Datei:

Alice:INY8m5KMwIc Bob:69gY8YPjQXeN6 Eve:INw2mPEH.owe2 Frank:INh6DHvyejvf2 Greg:INboWuvjjwQ7E

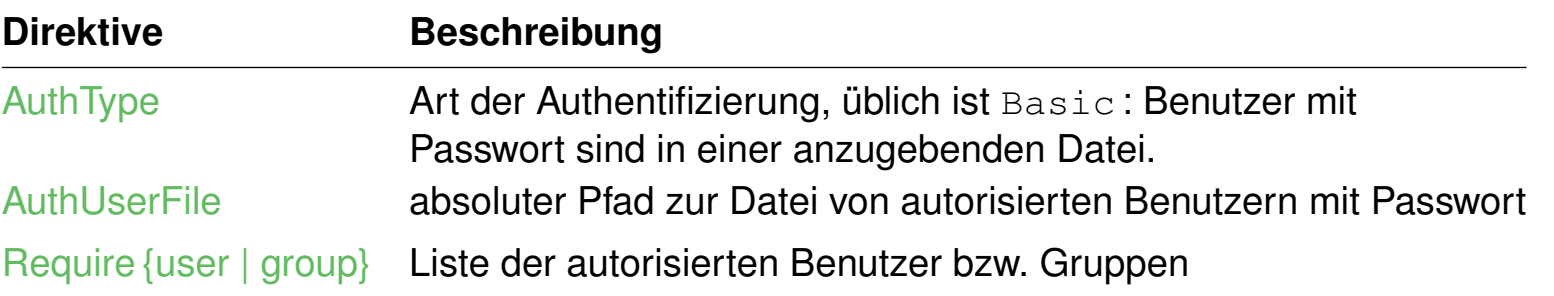

Bemerkungen:

- ❑ Die .htaccess-Dateien werden von Web-Servern ausgewertet, die zum NCSA-Server kompatibel sind.
- ❑ Das .htaccess-Konzept kann von dem Anwender, der Inhalte in dem Web-Space eines Web-Servers pflegt, eingesetzt werden. Aus Performanzgründen sollte grundsätzlich auf den Einsatz von .htaccess-Dateien verzichtet werden, falls die Möglichkeit besteht, Vorgaben in der httpd.conf-Datei machen zu können. [\[apache.org\]](https://httpd.apache.org/docs/2.4/howto/htaccess.html#when)
- ❑ Welche der globalen Vorgaben ein Anwender in der .htaccess-Datei überschreiben darf, wird mit der AllowOverride-Direktive festgelegt. [\[apache.org\]](https://httpd.apache.org/docs/2.4/mod/core.html#allowoverride)
- ❑ Standardmäßig gelten die Angaben einer .htaccess-Datei für das Verzeichnis, in dem die Datei gespeichert ist, einschließlich aller Unterverzeichnisse.
- ❑ Es ist sinnvoll, die sensiblen Dateien mit der Passwortinformation außerhalb des Web-Space des Web-Servers zu speichern.
- ❑ .htaccess ermöglicht viele Direktiven zur Zugriffsspezifikation:
	- 1. Optionen zum Verzeichnis-Browsing
	- 2. Optionen zum automatischen Weiterleiten
	- 3. Formulierung eigener Regeln zur Reaktion auf HTTP-Fehlermeldungen
	- 4. bedingte Auslieferung von Inhalten; z.B. können Web-Seiten abhängig von der Landessprache des benutzten Web-Browsers geliefert werden
	- 5. Optionen zur Komprimierung von Daten vor deren Übertragung zum Browser

Server Side Includes SSI [\[Einordnung,](#page-4-0) [Deployment\]](#page-5-0)

Server Side Includes, SSI, sind die einfachste Möglichkeit, um HTML-Dokumente Server-seitig dynamisch zu verändern.

❑ SSI-Anweisungen sind Teil der HTML-Datei, maskiert als Kommentar:

<!--#*Anweisung Parameter = "Wert"* -->

❑ HTML-Dateien, die SSI-Anweisungen enthalten, sind mit einer speziellen Dateiendung gekennzeichnet: shtml, shtm, sht

Server Side Includes SSI [\[Einordnung,](#page-4-0) [Deployment\]](#page-5-0)

Server Side Includes, SSI, sind die einfachste Möglichkeit, um HTML-Dokumente Server-seitig dynamisch zu verändern.

❑ SSI-Anweisungen sind Teil der HTML-Datei, maskiert als Kommentar:

<!--#*Anweisung Parameter = "Wert"* -->

❑ HTML-Dateien, die SSI-Anweisungen enthalten, sind mit einer speziellen Dateiendung gekennzeichnet: shtml, shtm, sht

#### Beispiel:

<h3>Dynamisches HTML mit Server Side Includes</h3>

Datum/Uhrzeit auf dem Server: <!--#config timefmt="%d.%m.%Y, %H.%M" --> <!--#echo var="DATE\_LOCAL" --> Uhr <br> Name dieser HTML-Datei:  $\langle$ !--#echo var="DOCUMENT\_NAME" --> <br> Installierte Server-Software: <!--#echo var="SERVER SOFTWARE" --> <br> Aufrufender Web-Browser: <!--#echo var="HTTP\_USER\_AGENT" -->

<h3>Weitere Informationen:</h3> <!--#exec cmd="free" -->

Server Side Includes SSI [\[Einordnung,](#page-4-0) [Deployment\]](#page-5-0)

Server Side Includes, SSI, sind die einfachste Möglichkeit, um HTML-Dokumente Server-seitig dynamisch zu verändern.

❑ SSI-Anweisungen sind Teil der HTML-Datei, maskiert als Kommentar:

<!--#*Anweisung Parameter = "Wert"* -->

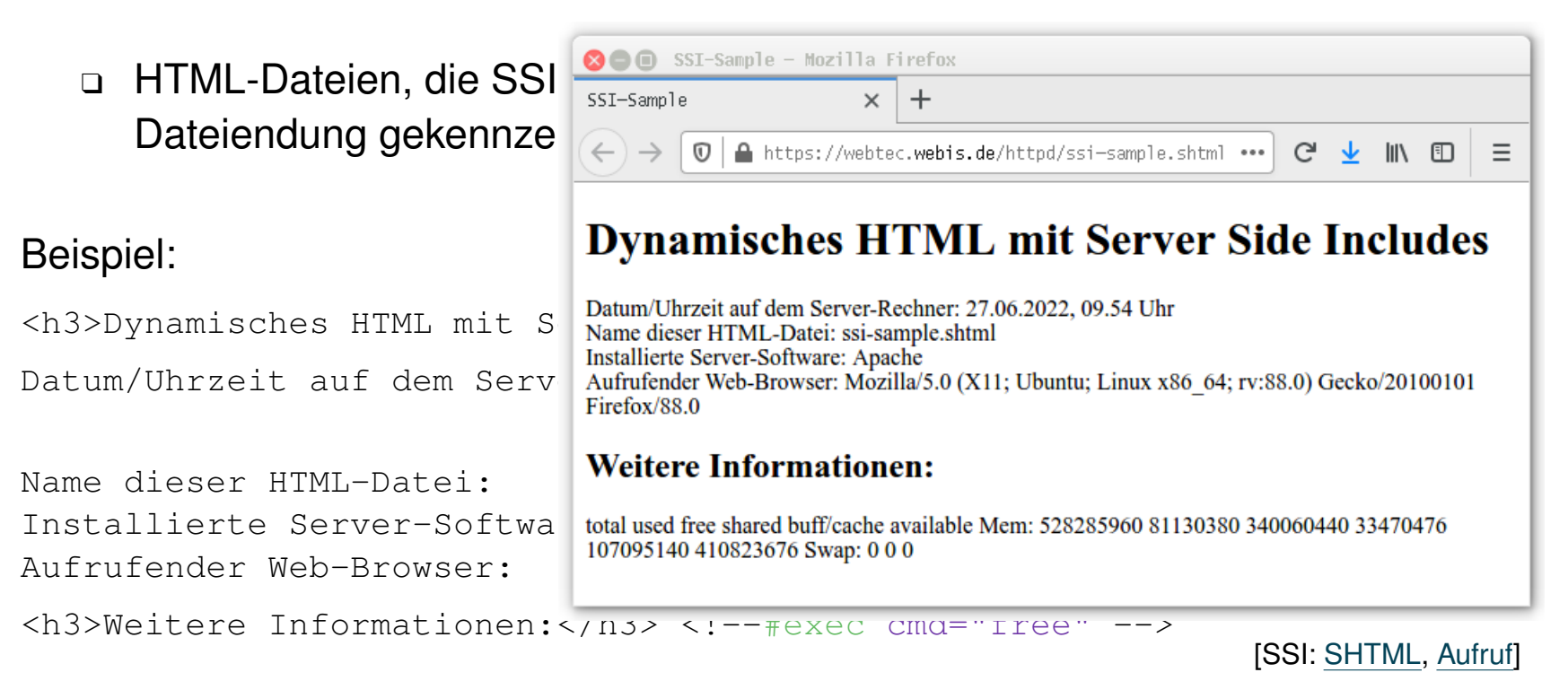

Server Side Includes SSI (Fortsetzung) [\[apache.org\]](https://httpd.apache.org/docs/2.4/howto/ssi.html) [\[SELFHTML\]](https://wiki.selfhtml.org/wiki/Webserver/SSI)

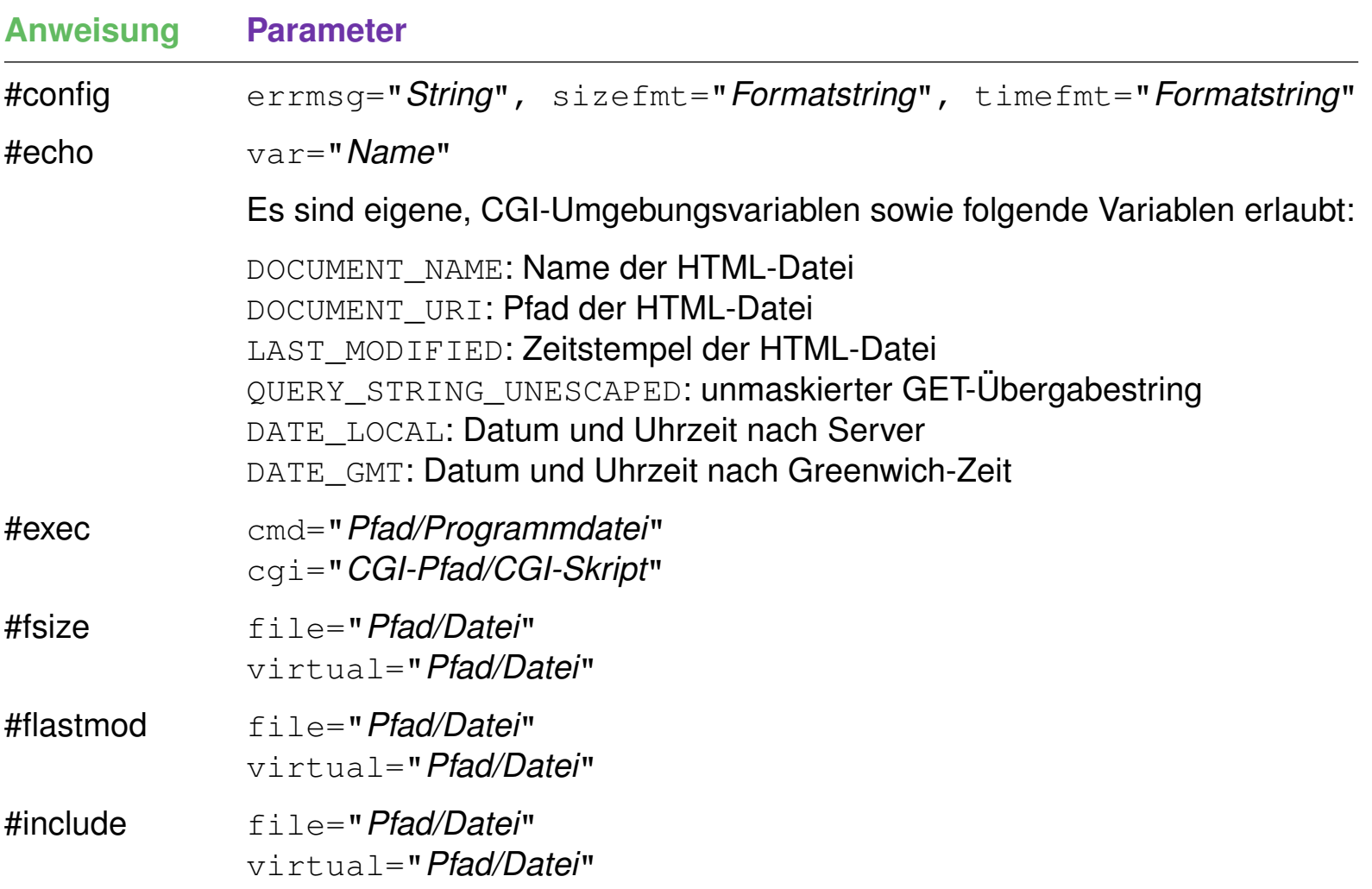

# **Kapitel WT:IV** (Fortsetzung)

#### IV. Server-Technologien

- ❑ Web-Server
- ❑ Common Gateway Interface CGI
- ❑ Web-Container und -Frameworks
- ❑ Web-Template-Engines
- ❑ Exkurs: reguläre Ausdrücke
- ❑ PHP Hypertext Preprocessor
- ❑ PHP Funktionsbibliotheken

Einführung [\[Einordnung,](#page-4-0) [Deployment\]](#page-7-0)

Prinzip: Ein Programm außerhalb des Web-Servers stellt einen Zugang (*Gateway* ) zu geschützten, für den Web-Server nicht erreichbaren Daten bereit. Der hierfür standardisierte Kommunikationsmechanismus heißt CGI.

Einführung [\[Einordnung,](#page-4-0) [Deployment\]](#page-7-0)

Prinzip: Ein Programm außerhalb des Web-Servers stellt einen Zugang (*Gateway* ) zu geschützten, für den Web-Server nicht erreichbaren Daten bereit. Der hierfür standardisierte Kommunikationsmechanismus heißt CGI.

Aufruf eines CGI-Skripts aus einer HTML-Datei mit Übergabe von Anwenderdaten:

❑ Über ein Formular.

<form action="/cgi-bin/sample.sh" method="get">

❑ Über einen Verweis.

```
<a href="/cgi-bin/statistik.py?page=42">Statistik</a>
```
Typische Aufrufe aus einer HTML-Datei ohne Übergabe von Anwenderdaten:

❑ Über eine Grafikreferenz.

<img src="/cgi-bin/counter.pl">

- ❑ Über eine Server Side Include Anweisung. <!-#exec cgi="/cgi-bin/counter.pl" ->
- ❑ Über ein automatisches Laden / Weiterleiten. <meta http-equiv="refresh" content="0; URL=/cgi-bin/welcome.sh">

CGI: Sequenzdiagramm Seitenauslieferung

<span id="page-32-0"></span>[PHP\]](https://webis.de/downloads/lecturenotes/web-technology/unit-de-server-technologies2.pdf#uml-sequence-php)

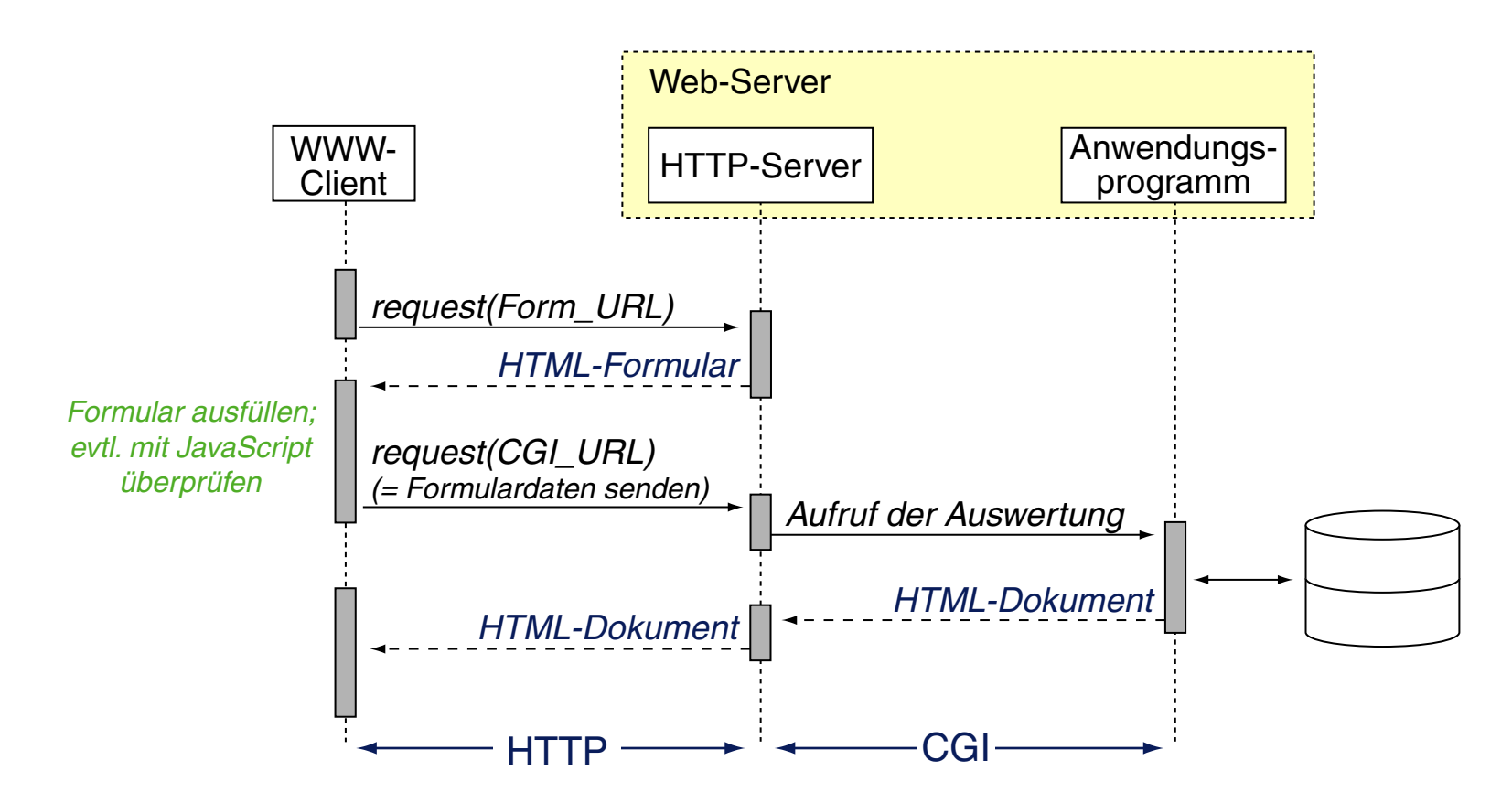

Bemerkungen:

- ❑ Anwendung von CGI: komplexe Berechnungen oder Datenverarbeitungsaufgaben, Anfragen und Updates bei Datenbanken.
- ❑ Jedes vom Betriebssystem (in einer Shell bzw. von einer Kommandozeile) ausführbare Programm kann als CGI-Programm dienen.
- ❑ Schritte bei der Kommunikation via CGI [\[RFC 3875\]](https://www.rfc-editor.org/rfc/rfc3875.html#section-3) [Meinel/Sack] :
	- 1. Der HTTP-Server erhält vom Client die Anforderung einer Informationsressource, die über ein (CGI-)Skript bzw. Programm bereitgestellt wird.
	- 2. Der HTTP-Server setzt auf Basis der Anforderung eine Reihe von standardisierten [Umgebungsvariablen.](#page-34-0)
	- 3. Der HTTP-Server startet das CGI-Skript bzw. das CGI-Programm. Geschieht der Aufruf via POST, so werden die Daten aus dem HTTP-Message-Body dem CGI-Skript über die Standardeingabe (*stdin* ) zur Verfügung gestellt.
	- 4. Der HTTP-Server erhält die bei Ausführung des CGI-Skripts auf die Standardausgabe (*stdout* ) geschriebenen Daten als Rückgabewert.
	- 5. Der HTTP-Server liefert die erhaltenen Daten an den Client aus.
- ❑ Die Ausgabe eines CGI-Skriptes enthält Entity- und Response-Header-Zeilen sowie den Body gemäß des HTTP-Protokolls. Die erste Zeile des Protokolls, die Status-Line, wird nicht vom CGI-Skript, sondern von dem Web-Server generiert; das CGI-Skript kann Angaben für den Status-Code generieren.

<span id="page-34-0"></span>Wichtige CGI-Umgebungsvariablen

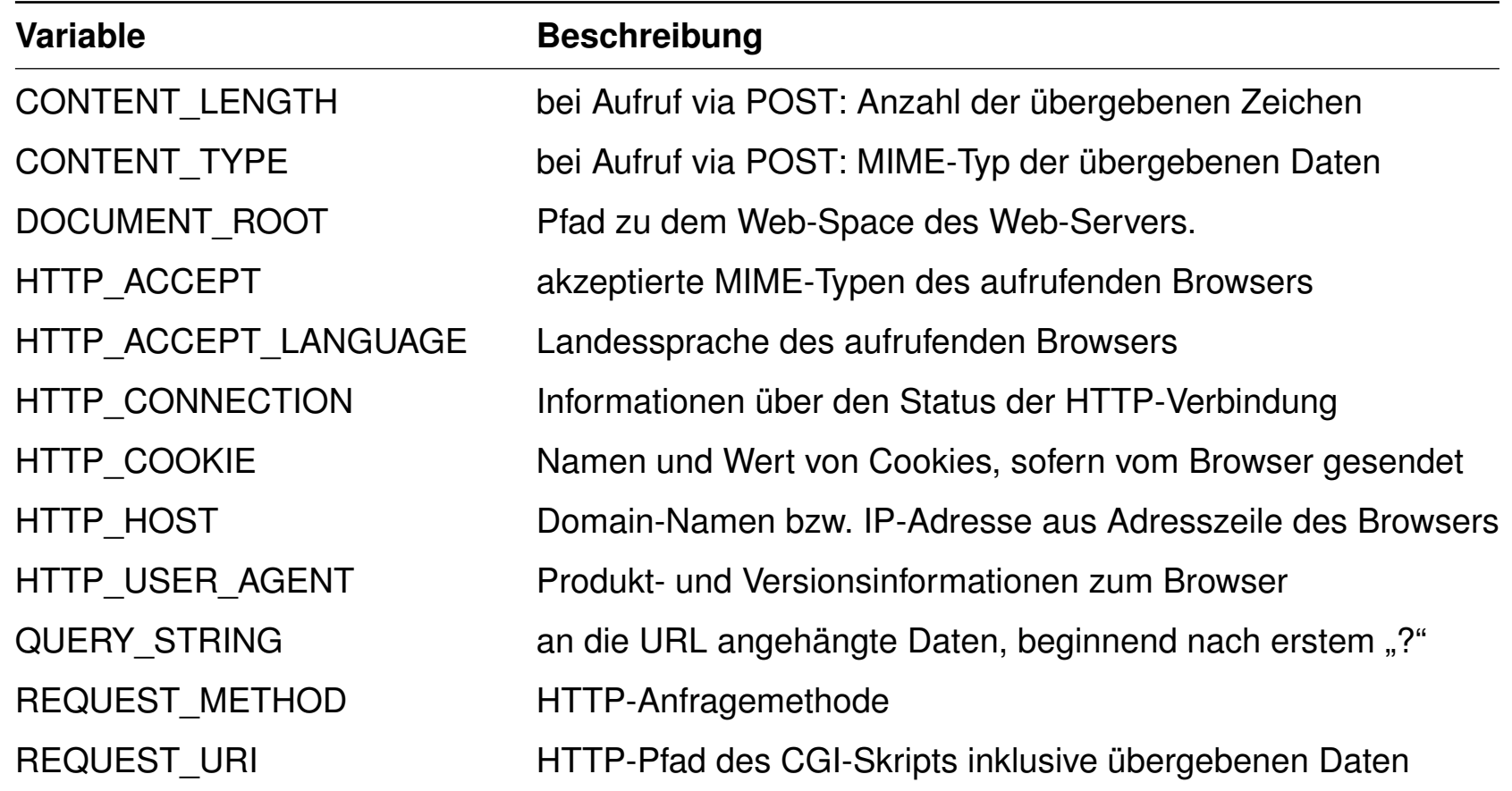

Bemerkungen zur Codierung von Formulardaten:

- □ URL und Query sind durch ein "?" voneinander getrennt.
- ❑ Formularvariablen einschließlich ihrer Zuweisungen sind durch "&" voneinander getrennt.
- □ Name und Daten einer Formularvariablen sind durch "=" verknüpft.
- □ Leerzeichen in den eingegebenen Daten sind durch ein "+" ersetzt.
- ❑ Zeichen mit ASCII-Werten zwischen 128 bis 255 sind hexadezimal codiert, eingeleitet durch ein Prozentzeichen. Beispiel: "%F6" für "ö"
#### **Common Gateway Interface CGI**

Beispiel: Shell-Skripte als CGI-Programm

#### In der HTML-Datei:

<a href="https://webtec.webis.de/cgi-bin/cgi-sample1.cgi">CGI-Aufruf</a>

#### Die Shell-Skript-Datei:

```
#!/bin/bash
echo "content-type: text/html"
echo "" # Leerzeile gemäß HTTP-Protokoll.
echo "<!DOCTYPE html>"
echo "<html>"
echo "<head>"
echo "<meta http-equiv=\"content-type\" content=\"text/html; ...\">"
echo "<title>cqi-sample1</title>"
echo "</head>"
echo "<br/>body>"
echo "<h3>Werte einiger CGI-Variablen</h3>"
echo "Installierte Server-Software: " $SERVER_SOFTWARE "<br>"
echo "Aufrufender Web-Browser: " $HTTP_USER_AGENT "<br>"
echo "Anfragemethode: " $REQUEST METHOD "<br>"
echo "Ouery-String: " $QUERY STRING "<br>"
echo "</body>"
echo "</html>"
```
### **Common Gateway Interface CGI**

Beispiel: Shell-Skripte als CGI-Programm

#### In der HTML-Datei:

<a href="https://webtec.webis.de/cgi-bin/cgi-sample1.cgi">CGI-Aufruf</a>

#### Die Shell-Skript-Datei:

```
#!/bin/bash
echo "content-type: text/html"
echo "" # Leerzeile gemäß HTTP-Protokoll.
echo "<!DOCTYPE html>"
echo "<html>"
echo "<head>"
echo "<meta http-equiv=\"content-typed \bullet cgi-sample1 - Mozilla Firefox
echo "<title>cqi-sample1</title>"
                                                cgi-sample1
                                                                  \times+echo "</head>"
                                                \leftarrow \rightarrow\overline{0} \overline{a} https://webtec.webis.de/cqi ...
                                                                                C \leftarrow W 0
                                                                                             Ξ
echo "<br/>body>"
echo "<h3>Werte einiger CGI-Variable Werte einiger CGI-Variablen
echo "Installierte Server-Software:
echo "Aufrufender Web-Browser: " \frac{S_H1}{S_H} Installierte Server-Software: Apache<br>Aufrufender Web-Browser: Mozilla/5.0 (X11; Ubuntu; Linux x86 64; rv:88.0)
echo "Anfragemethode: " \frac{1}{2} \frac{1}{2} Gecko/20100101 Firefox/88.0
echo "Query-String: " \frac{1}{2} $QUERY_STRING \frac{1}{2} Ouery-String: test=23
echo "</body>"
Script,Aufruf]
```
# **Kapitel WT:IV** (Fortsetzung)

#### IV. Server-Technologien

- ❑ Web-Server
- ❑ Common Gateway Interface CGI
- ❑ Web-Container und -Frameworks
- ❑ Web-Template-Engines
- ❑ Exkurs: reguläre Ausdrücke
- ❑ PHP Hypertext Preprocessor
- ❑ PHP Funktionsbibliotheken

(1) Jakarta-Servlets bzw. Servlets [\[Einordnung,](#page-4-0) [Deployment\]](#page-9-0)

*"A servlet is a Java programming language class used to extend the capabilities of servers that host applications accessed via a request-response programming model."*

[Oracle [1,](https://javaee.github.io/tutorial/servlets001.html) [2\]](https://docs.oracle.com/javaee/1.4/tutorial/doc/Servlets2.html)

(1) Jakarta-Servlets bzw. Servlets [\[Einordnung,](#page-4-0) [Deployment\]](#page-9-0)

*"A servlet is a Java programming language class used to extend the capabilities of servers that host applications accessed via a request-response programming model."*

[Oracle [1,](https://javaee.github.io/tutorial/servlets001.html) [2\]](https://docs.oracle.com/javaee/1.4/tutorial/doc/Servlets2.html)

- ❑ Servlets können jede Art von Anfrage beantworten; ihr Einsatz geschieht jedoch hauptsächlich im Zusammenhang mit Web-Servern.
- ❑ Die Servlet API besteht aus den jakarta.servlet.\*-Packages. [\[Javadoc\]](https://jakarta.ee/specifications/platform/10/apidocs/index.html?jakarta/servlet/package-summary.html) Diese gehören zu [Jakarta](https://en.wikipedia.org/wiki/Jakarta_EE) EE (bzw. vor 2019 zu [Java](https://www.oracle.com/technetwork/java/javaee/overview/index.html) EE), nicht zu [Java](https://www.oracle.com/technetwork/java/javase/overview/index.html) SE.
- ❑ Im Mittelpunkt der Servlet-Programmierung stehen:

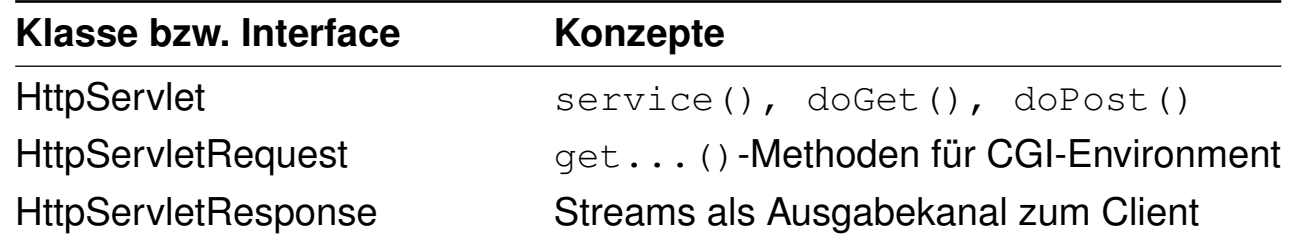

(1) Servlets: Lebenszyklus

Der Lebenszyklus eines Servlets wird von dem [Container](#page-9-0) gesteuert, der das Servlet verwaltet.

Ein [HTTP-Servlet](https://jakarta.ee/specifications/platform/10/apidocs/jakarta/servlet/http/HttpServlet.html) wird durch einen HTTP-Request über eine URL angesprochen. Darauf hin führt der Container folgende Schritte aus:

- 1. Überprüfung, ob eine Servlet-Instanz läuft. Falls nicht, wird
	- (a) die Servlet-Klasse geladen,
	- (b) eine Instanz der Servlet-Klasse erzeugt und
	- (c) die Servlet-Instanz durch Aufruf der [init\(\)](https://jakarta.ee/specifications/platform/10/apidocs/jakarta/servlet/Servlet.html#init-jakarta.servlet.ServletConfig-)-Methode initialisiert.
- 2. Erzeugung eines [HttpServletRequest](https://jakarta.ee/specifications/platform/10/apidocs/jakarta/servlet/http/HttpServletRequest.html)-Objektes und eines HttpServletResponse-Objektes.
- 3. Aufruf der [service\(\)](https://jakarta.ee/specifications/platform/10/apidocs/jakarta/servlet/http/HttpServlet.html#service-jakarta.servlet.http.HttpServletRequest-jakarta.servlet.http.HttpServletResponse-)-Methode der Servlet-Instanz. Sie analysiert die Anfrage des Web-Servers und dispatched entsprechend; das Request-Objekt und das Response-Objekt werden mit übergeben.

Bemerkungen (Servlet-Container) :

❑ Servlets werden in einem [Servlet-Container](#page-9-0) verwaltet, der u.a. für die persistente Speicherung der Zustände und die Verfügbarkeit der Servlets zuständig ist.

Ein Servlet-Container stellt eine Laufzeitumgebung für Servlets dar und besteht im Wesentlichen aus einer Java-Plattform. Servlet-Container gehören zur Vermittlungsschicht zwischen (Web-)Client und (Web-)Server und zählen somit zur Middleware.

- ❑ Servlet-Container können direkt oder über einen vorgeschalteten Web-Server angefragt werden. Der letztere Fall benötigt eine Schnittstelle, die zwischen den URLs unterscheidet, die der Web-Server bzw. der Servlet-Container bedienen soll. Im Apache-Web-Server stehen hierfür die alternativen Module "mod\_jk" und "mod\_proxy" zur Verfügung. [\[apache.org\]](https://cwiki.apache.org/confluence/display/TOMCAT/Connectors)
- ❑ In der "klassischen" Konfiguration sind Servlet-Container ein Service, der zusätzlich oder anstelle eines Web-Servers installiert wird. Alternativ kann jede Servlet-basierte Web-Anwendungen ihren eigenen Servlet-Container zur Installation mit bringen. Stichwort: *Embedded Servlet Container* [\[Tomcat,](https://tomcat.apache.org/) [Jetty\]](https://www.eclipse.org/jetty/documentation.php)
- ❑ Bei embedded Servlet-Containern steht die Container-Funktionalität im Hintergrund: der Container dient nur *einer* Anwendung. Sie sind eine elegante Möglichkeit, eine Java-Anwendung verteilt – mit allen Vorteilen von standardisierten Web-Technologien – zur Verfügung zu stellen: weltweiter Zugriff via URL und HTTP, Benutzeroberfläche via Browser, etc.

Bemerkungen (Servlet-Funktionen) :

- ❑ Die service()-Methode erkennt die HTTP-Anfragen GET, POST, HEAD, PUT, DELETE, OPTIONS bzw. TRACE und ruft die entsprechenden Java-Methoden doGet(), doPost(), etc. auf.
- ❑ Durch den Aufruf der destroy()-Methode entlädt der Container eine Servlet-Instanz.

<span id="page-44-0"></span>(1) Servlets: Sequenzdiagramm Seitenauslieferung ✿✿✿✿✿ [statisch, CGI, Servlet, JSP, [PHP\]](https://webis.de/downloads/lecturenotes/web-technology/unit-de-server-technologies2.pdf#uml-sequence-php)

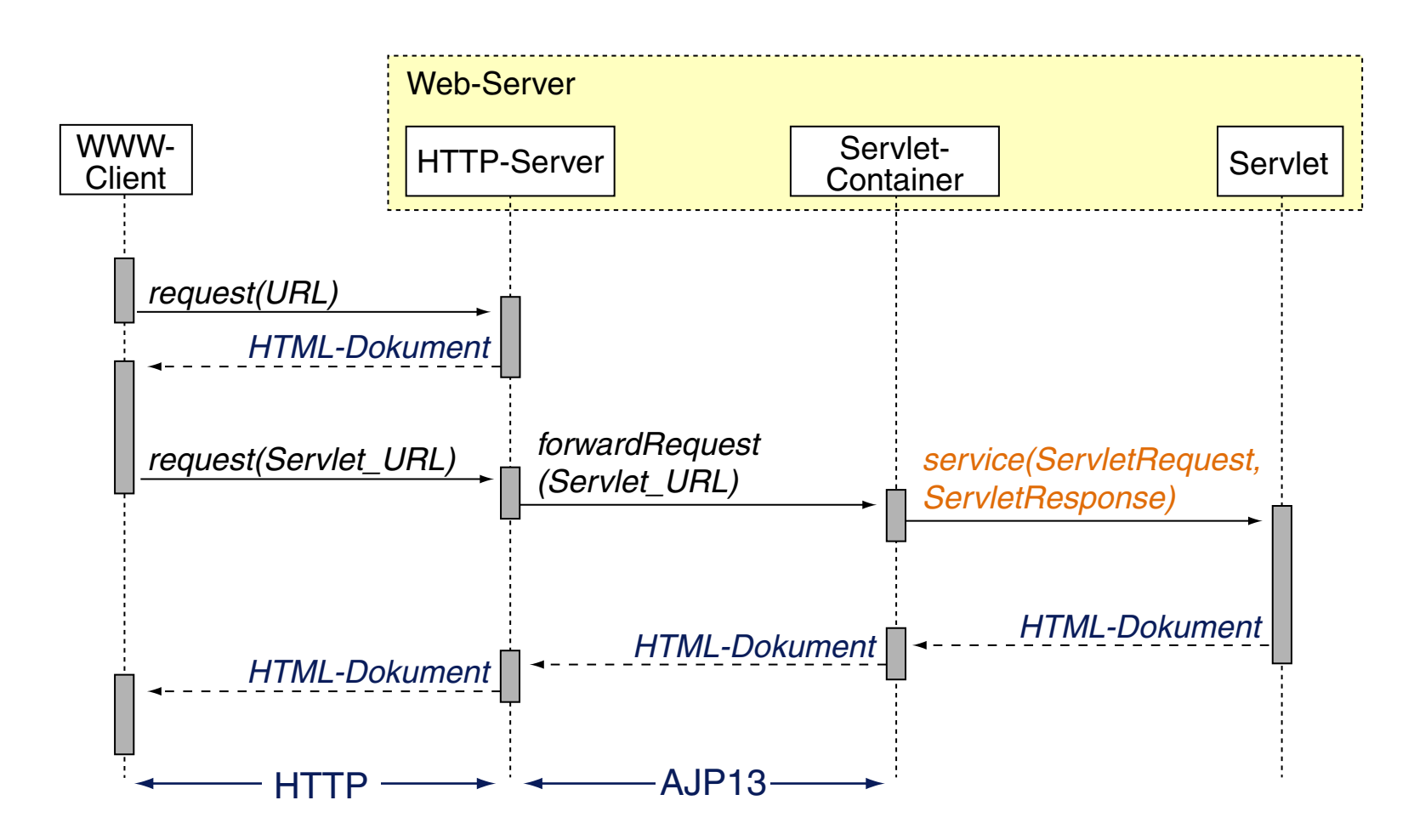

(1) Servlets: Charakteristika

#### ❑ Portabilität

Servlets sind über Betriebssysteme und Web-Server hinweg portabel.

#### ❑ Leistungsfähigkeit

Alle Konzepte von Java (Multithreading, Serialisierung, etc.) stehen zur Verfügung, einschließlich der gesamten Java-Bibliothek.

#### ❑ Effizienz

Eine Servlet-Instanz (ein Java-Objekt) wird nur einmal geladen und bleibt –  $-$  im Speicher des Web-Servers.

#### ❑ Sicherheit

Java selbst ist sehr robust; zum Schutz des Web-Servers existieren darüberhinaus die Sicherheitsmechanismen des Java Security Managers. Stichwort: Servlet-Sandbox

#### ❑ Produktivität

Konzepte wie *Session Tracking, Cookie Handling* etc. erleichtern die Anwendungsentwicklung.

(1) Servlets: Charakteristika

#### ❑ Portabilität

Servlets sind über Betriebssysteme und Web-Server hinweg portabel.

#### ❑ Leistungsfähigkeit

Alle Konzepte von Java (Multithreading, Serialisierung, etc.) stehen zur Verfügung, einschließlich der gesamten Java-Bibliothek.

#### ❑ Effizienz

Eine Servlet-Instanz (ein Java-Objekt) wird nur einmal geladen und bleibt – mit seinem Zustand – im Speicher des Web-Servers.

#### ❑ Sicherheit

Java selbst ist sehr robust; zum Schutz des Web-Servers existieren darüberhinaus die Sicherheitsmechanismen des Java Security Managers. Stichwort: Servlet-Sandbox

#### ❑ Produktivität

Konzepte wie *Session Tracking, Cookie Handling* etc. erleichtern die Anwendungsentwicklung.

<span id="page-47-0"></span>(1) Servlets: Hello World [Servlet: [Aufruf\]](https://webtec.webis.de/servlets/HelloWorld) [Javadoc: [doGet\]](https://jakarta.ee/specifications/platform/10/apidocs/jakarta/servlet/http/httpservlet#doGet(jakarta.servlet.http.HttpServletRequest,jakarta.servlet.http.HttpServletResponse))

**package** servlet;

```
import java.io.*;
import jakarta.servlet.*;
import jakarta.servlet.http.*;
```
**public class** ServletHelloWorld **extends** HttpServlet {

```
 public void doGet(HttpServletRequest request, HttpServletResponse response)
         throws ServletException, IOException {
     // Use "response" to specify the HTTP response line and headers
     // (e.g. specifying the content type, setting cookies).
     response.setContentType("text/html");
     PrintWriter out = response.getWriter();
     // Use "out" to send content to browser.
     out.print("<!DOCTYPE html>"
             + "<html lang=\"en\">"
             + "<head><title>Hello World</title>"
             + "<meta charset=\"utf-8\"></head>"
            + "<br/>body><h1>Hello World!</h1></body></html>");
 }
```
}

(1) Servlets: Implementierung via Template-Method-Pattern

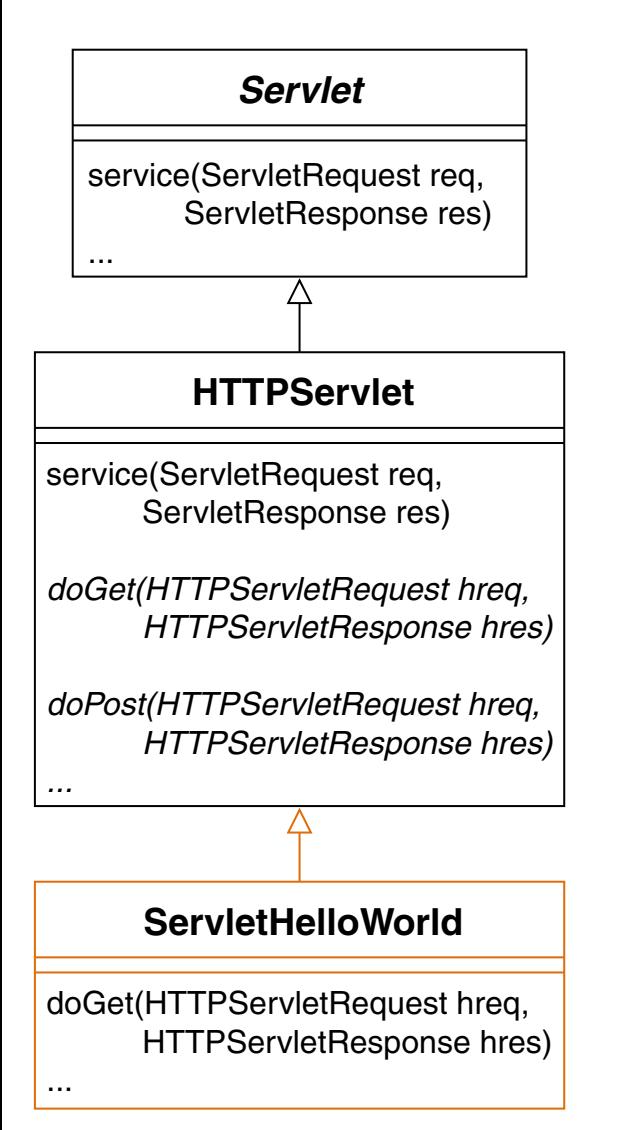

#### (1) Servlets: Implementierung via Template-Method-Pattern

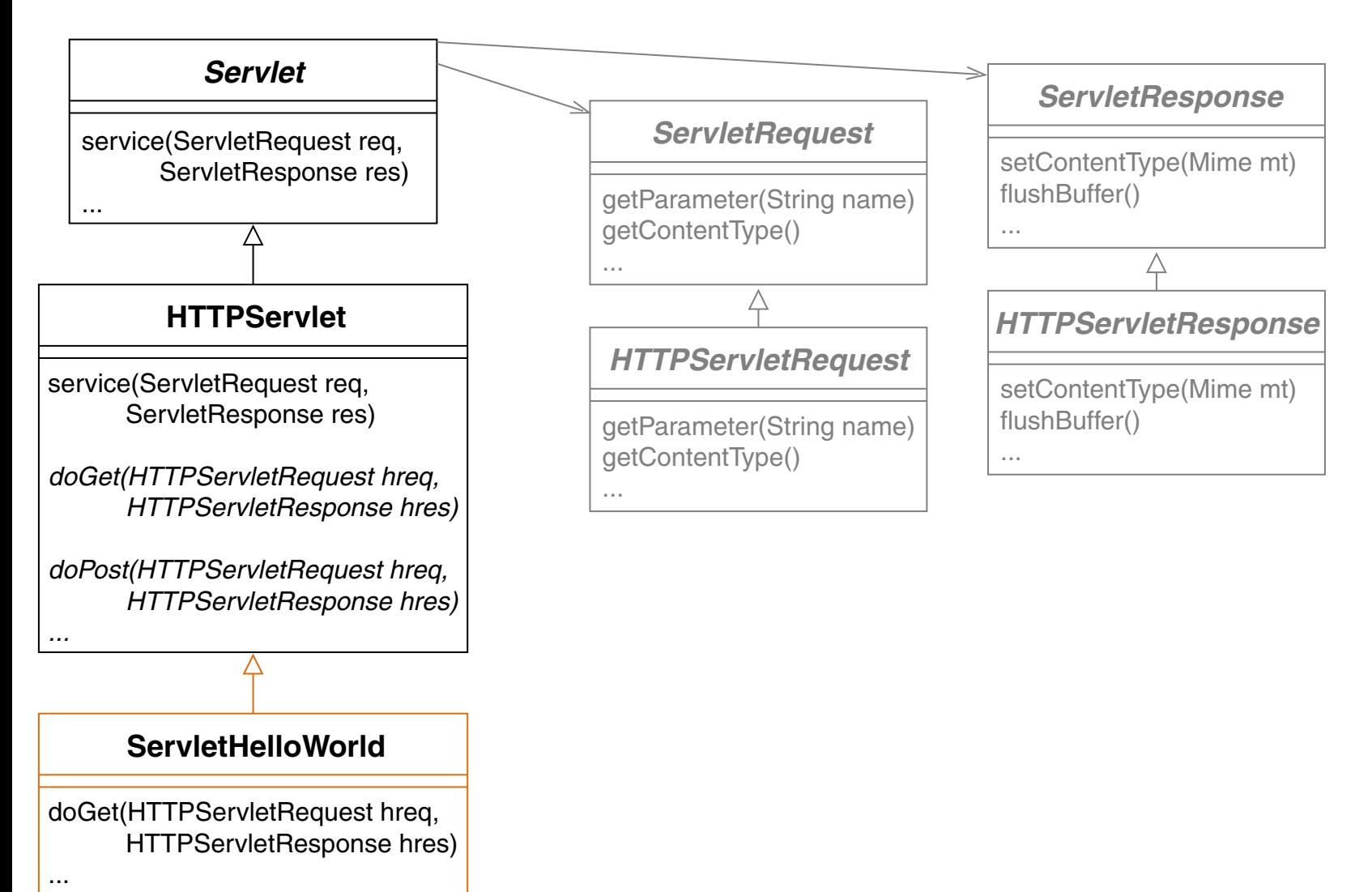

#### (1) Servlets: Implementierung via Template-Method-Pattern

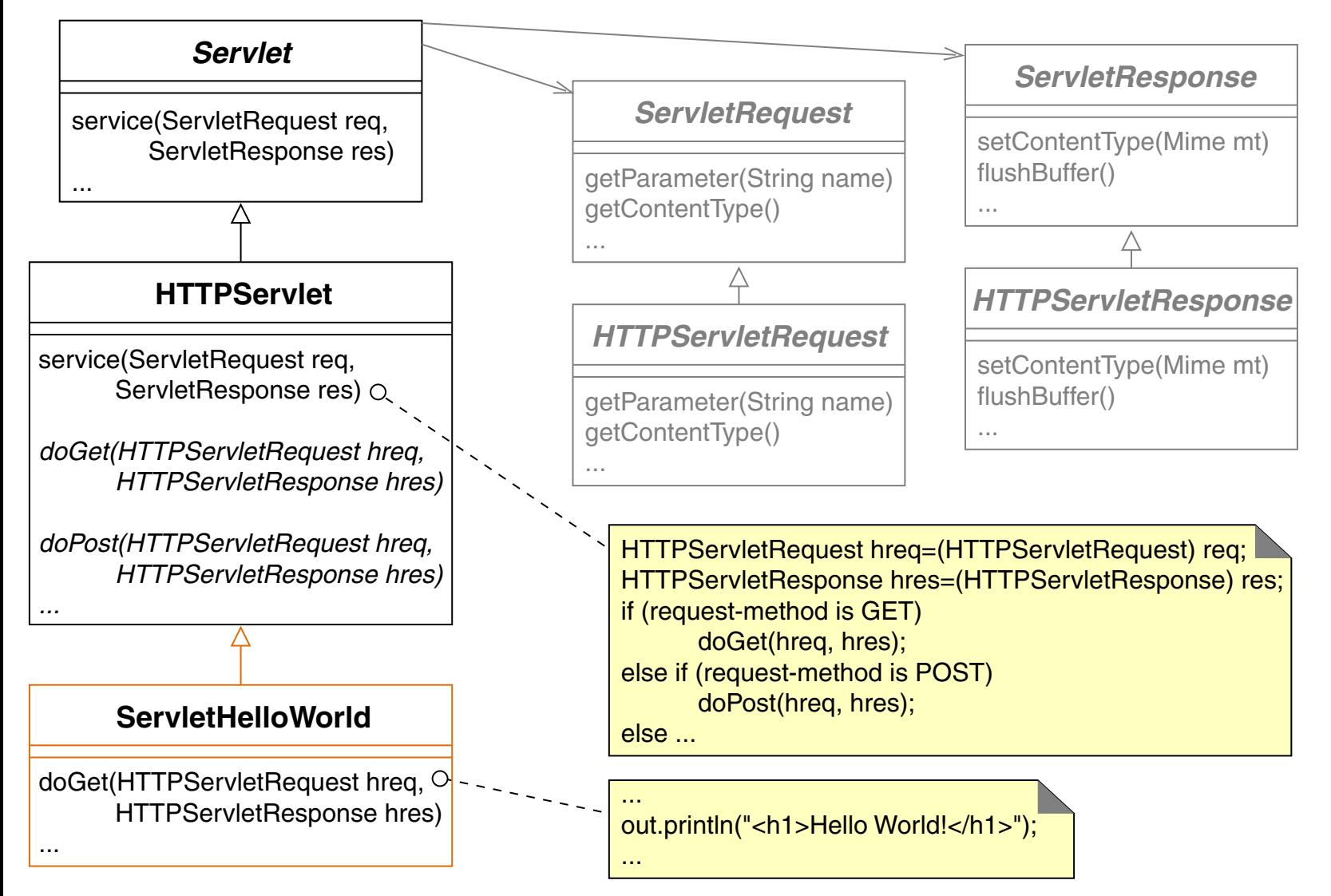

<span id="page-51-0"></span>(1) Servlets: URL-Parameter einlesen [\[Einordnung,](#page-4-0) [Deployment\]](#page-9-0) [HTML: Servlet, [Flask\]](#page-58-0)

```
<!DOCTYPE html>
<html lang="de">
 <head>
   <math>mera charset="u + f - 8">
   <title>URL Parameter</title>
 </head>
 <body>
   <h3>Anmeldung</h3>
   <form action="ReadURLParam" method="GET">
     <div>
       <label for="user">Benutzername:</label>
       <input id="user" name="user" type="text">
     \langle div>
     <input type="submit" value="Anmelden"> <br>
   \langle form>
 </body>
</html>
```
(1) Servlets: URL-Parameter einlesen (Fortsetzung)

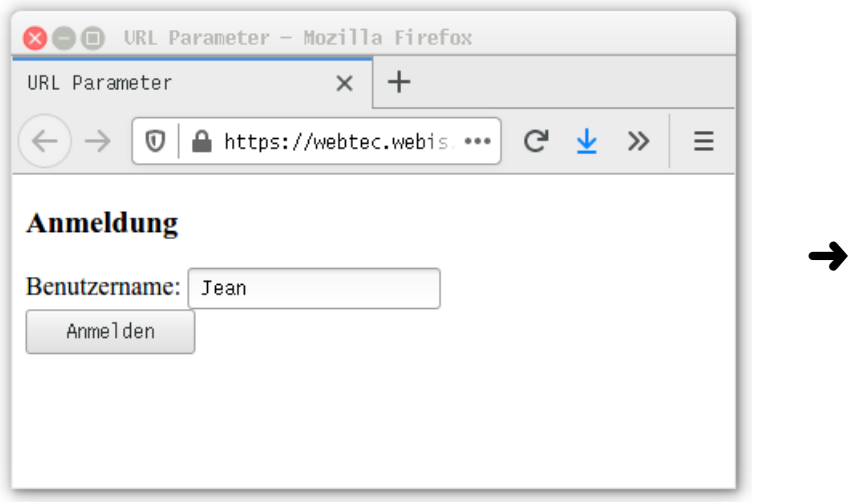

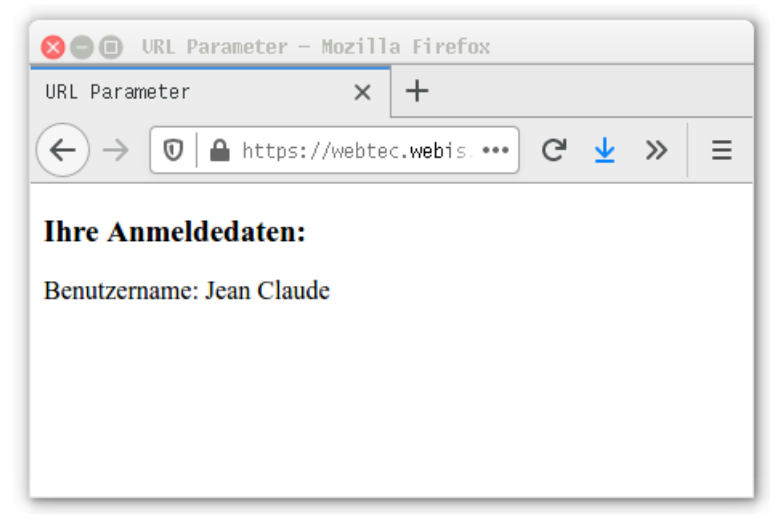

[Servlet: [Java,](#page-53-0) [Aufruf\]](https://webtec.webis.de/servlets/ReadURLParam.html)

```
Web-Container und -Frameworks
(1) Servlets: URL-Parameter einlesen (Fortsetzung) [Code: Servlet, Flask]
package servlet;
import java.io.*; ...
public class ServletReadURLParam extends HttpServlet {
     public void doGet(HttpServletRequest request, HttpServletResponse response)
             throws ServletException, IOException {
         response.setContentType("text/html");
        PrintWriter out = response.getWriter();
         // Use "request" to read incoming HTTP headers (e.g. cookies)
         // and HTML form data (e.g. data the user entered and submitted)
         out.println("<!DOCTYPE html><html lang=\"de\">"
              + "<head><title>URL Parameter</title>
              + "<meta charset=\"utf-8\"></head>"
              + "<body><h3>Ihre Anmeldedaten:</h3>"
              + "Benutzername: " + request.getParameter("user")
              + "</body></html>");
 }
```
 **public void** doPost(HttpServletRequest request, HttpServletResponse response) **throws** ServletException, IOException { doGet(request, response); }

}

(1) Servlets: Deployment [Deployment: Servlet, [Flask\]](#page-61-0)

Die Bereitstellung (*[Deployment](#page-9-0)* ) Servlet-basierter Web-Anwendungen ist mittels des war-Archivformats standardisiert. Es besitzt folgende Struktur:

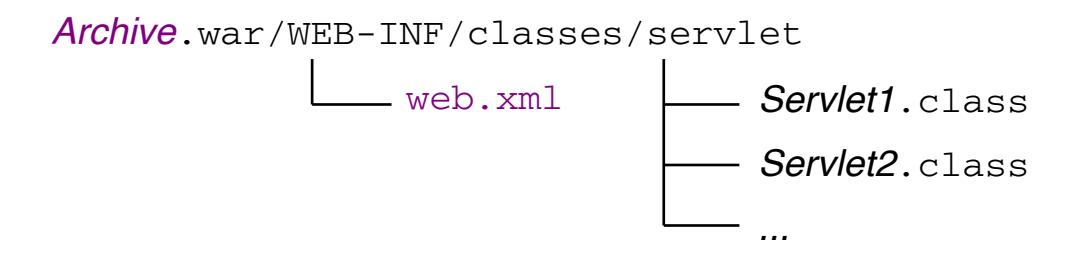

(1) Servlets: Deployment [Deployment: Servlet, [Flask\]](#page-61-0)

Die Bereitstellung (*[Deployment](#page-9-0)* ) Servlet-basierter Web-Anwendungen ist mittels des war-Archivformats standardisiert. Es besitzt folgende Struktur:

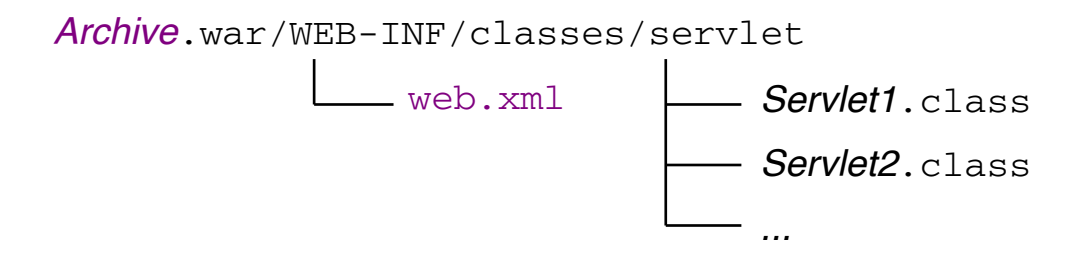

Die Bereitstellung geschieht durch die Abbildung von URLs zum Aufruf von Servlets (3a) oder statischen HTML-Seiten (3b). Die Abbildung spezifiziert

- 1. das *Filter-Pattern* im Web-Server zur Auswahl des Servlet-Containers,
- 2. den war-Archivnamen *Archive* sowie
- 3a. das in der Datei web.xml definierte *Servlet-Mapping* für die Java-Klasse.
- 3b. den Dateipfad relativ zum DocumentRoot des Servlet-Containers.

(1) Servlets: Deployment [Deployment: Servlet, [Flask\]](#page-61-0)

Die Bereitstellung (*[Deployment](#page-9-0)* ) Servlet-basierter Web-Anwendungen ist mittels des war-Archivformats standardisiert. Es besitzt folgende Struktur:

<span id="page-56-0"></span>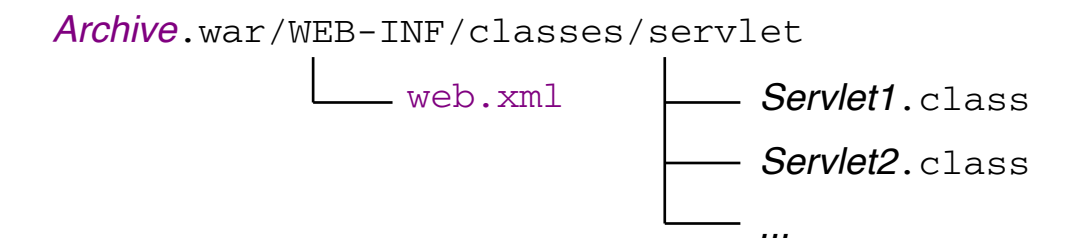

Die Bereitstellung geschieht durch die Abbildung von URLs zum Aufruf von Servlets (3a) oder statischen HTML-Seiten (3b). Die Abbildung spezifiziert

- 1. das *Filter-Pattern* im Web-Server zur Auswahl des Servlet-Containers,
- 2. den war-Archivnamen *Archive* sowie
- 3a. das in der Datei web.xml definierte *Servlet-Mapping* für die Java-Klasse.
- 3b. den Dateipfad relativ zum DocumentRoot des Servlet-Containers.

https://*WebServerDomainName* [:port]/*Filter-Pattern* /*Archive*/*Servlet-Mapping* https://webtec.webis.de/servlets/ReadURLParam.html

Bemerkungen:

❑ Die Datei web.xml ist der Deployment-Descriptor und enthält die Mappings zu den Servlets. Folgende [web.xml-](https://webis.de/downloads/lecturenotes/web-technology/web.xml)Datei beschreibt das Hello-World-Servlet:

```
<?xml version="1.0" encoding="ISO-8859-1"?>
<web-app xmlns="https://jakarta.ee/xml/ns/jakartaee"
   xmlns:xsi="http://www.w3.org/2001/XMLSchema-instance"
   xsi:schemaLocation="https://jakarta.ee/xml/ns/jakartaee.../web-app_5_0.xsd"
   version="5.0">
 <servlet>
   <servlet-name>HelloWorld</servlet-name>
   <servlet-class>servlet.ServletHelloWorld</servlet-class>
 </servlet>
 <servlet-mapping>
   <servlet-name>HelloWorld</servlet-name>
   <url-pattern>/HelloWorld</url-pattern>
 </servlet-mapping>
</web-app>
```
[Schema-Datei](https://webis.de/downloads/lecturenotes/web-technology/jakartaee_9.xsd) für <web-app>-Elemente.

- ❑ Die Hello-World-Anwendung wurde in einem war-Archiv mit dem speziellen Namen ROOT.war bereitgestellt. Dadurch entfällt in der URL die Pfadkomponente *Archive*/.
- ❑ Das Servlet-Deployment kann im laufenden Betrieb eines Web-Servers erfolgen.

<span id="page-58-0"></span>(2) Flask: URL-Parameter einlesen [\[Einordnung,](#page-4-0) [Deployment\]](#page-9-0) [HTML: [Servlet,](#page-51-0) Flask]

```
<!DOCTYPE html>
<html lang="de">
 <head>
   <math>mera charset="u + f - 8">
   <title>URL Parameter</title>
 </head>
 <body>
   <h3>Anmeldung</h3>
   <form action="ReadURLParam" method="GET">
     <div>
       <label for="user">Benutzername:</label>
       <input id="user" name="user" type="text">
     \langle div>
     <input type="submit" value="Anmelden"> <br>
   \langle form>
 </body>
</html>
```
(2) Flask: URL-Parameter einlesen (Fortsetzung)

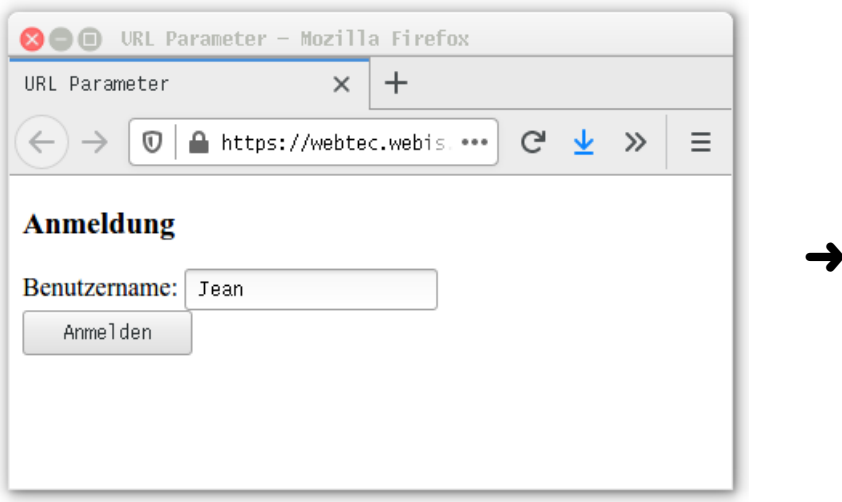

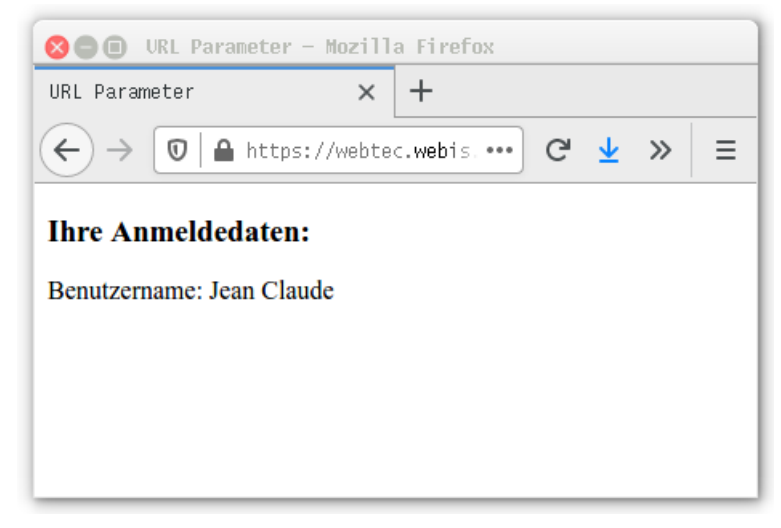

[Flask: [Python,](#page-60-0) [Aufruf\]](https://webtec.webis.de/flask/ReadURLParam.html)

```
Web-Container und -Frameworks
(2) Flask: URL-Parameter einlesen (Fortsetzung) [Code: Servlet, Flask]
from flask import Flask, request
app = Flask( name )# Set DocumentRoot to "/web/static".
# app = Flask(__name__, static_folder="/web/static", static_url_path="/")
@app.route("/ReadURLParam") # Declare Flask mapping.
def read url param():
    return "<!DOCTYPE html><html lang=\"de\">" \
            "<head><title>URL Parameter</title>" \
            "<meta charset=\"utf-8\"></head>" \
            "<body><h3>Ihre Anmeldedaten:</h3>" \
            f"Benutzername: {request.args.get('user')}" \
            "</body></html>"
```

```
def main():
     app.run(host="0.0.0.0", port=80, 
             debug=True, threaded=False)
```

```
if name == 'main ':
    main()
```
<span id="page-61-0"></span>(2) Flask: Deployment [Deployment: [Servlet,](#page-56-0) Flask]

Die Bereitstellung (*[Deployment](#page-9-0)* ) Flask-basierter Web-Anwendungen geschieht durch die Abbildung von URLs zum Aufruf von Funktionen der Flask-Anwendung (2a) oder statischen HTML-Seiten (2b). Die Abbildung spezifiziert

- 1. das *Filter-Pattern* im Web-Server zur Auswahl des Flask-Frameworks sowie
- 2a. das in der Flask-Anwendung mittels @app.route() deklarierte *Flask-Mapping* der Python-Funktion.
- 2b. den Dateipfad relativ zum DocumentRoot in der Flask-Anwendung.

https://*WebServerDomainName* [:port]/*Filter-Pattern* /*Flask-Mapping* https://webtec.webis.de/flask/ReadURLParam.html

# **Kapitel WT:IV** (Fortsetzung)

#### IV. Server-Technologien

- ❑ Web-Server
- ❑ Common Gateway Interface CGI
- ❑ Web-Container und -Frameworks
- ❑ Web-Template-Engines
- ❑ Exkurs: reguläre Ausdrücke
- ❑ PHP Hypertext Preprocessor
- ❑ PHP Funktionsbibliotheken

(1) Jakarta Server Pages JSP [\[Einordnung,](#page-4-0) [Deployment\]](#page-9-0)

Ziel: Pflege von statischen und dynamischen Inhalten in *einer* Datei.

Charakteristika, Technologie:

- ❑ dokumentenzentrierte Programmierung direkt über den Web-Client
- ❑ Einbettung von Java-Code in HTML
- ❑ Java für dynamische, HTML für statische Dokumentbestandteile
- ❑ automatische Code-Generierung und Code-Verwaltung mit Servlets
- ❑ Anbindung von Jakarta EE Komponenten

Anwendung:

- ❑ mittelgroße bis sehr große Projekte, einfache bis komplexe Probleme
- ❑ bei Forderung nach Portabilität, skalierbarer Architekur, hoher Performanz

(1) JSP: Hello World

Java-Code wird in den HTML-Code einer jsp-Datei eingebettet:

```
<!DOCTYPE html>
<html lang="en">
 <head> <title>Hello World</title> ...</head>
 <body>
   <h1> <% out.print("Hello World!"); %> </h1>
 </body>
</html>
```
(1) JSP: Hello World

Java-Code wird in den HTML-Code einer jsp-Datei eingebettet:

```
<!DOCTYPE html>
<html lang="en">
 <head> <title>Hello World</title> ...</head>
 <body>
   <h1> <% out.print("Hello World!"); %> </h1>
 </body>
\langle/html>
```
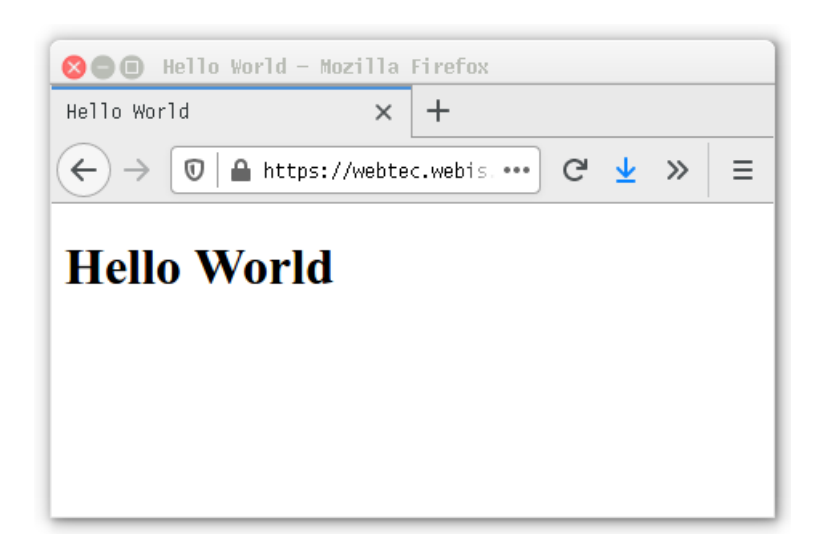

[JSP: [jsp-Datei,](https://webis.de/downloads/lecturenotes/web-technology/helloWorld.jsp.txt) [Aufruf\]](https://webtec.webis.de/servlets/helloWorld.jsp) [Servlet: [generiert,](https://webis.de/downloads/lecturenotes/web-technology/helloWorld_jsp.java.txt) [manuell\]](#page-47-0)

(1) JSP: URL-Parameter einlesen [\[Einordnung,](#page-4-0) [Deployment\]](#page-9-0) [jsp-Datei, [jinja-Datei,](#page-80-0) [php-Datei\]](#page-84-0)

```
<!DOCTYPE html>
\left\langle \text{htm} \right\rangle<head> <title>URL Parameter</title> ... </head>
  <body>
```

```
<h3>Anmeldung</h3>
<form action="readURLParam.jsp" method="get">
 <div>
   <label for="user">Benutzername:</label>
   <input type="text" name="user" id="user">
 \langlediv>
 <input type="submit" value="Anmelden">
</form>
```

```
</body>
</html>
```
(1) JSP: URL-Parameter einlesen [\[Einordnung,](#page-4-0) [Deployment\]](#page-9-0) [jsp-Datei, [jinja-Datei,](#page-80-0) [php-Datei\]](#page-84-0)

```
<!DOCTYPE html>
<html>
 <head> <title>URL Parameter</title> ... </head>
 <body>
```
<h3>Ihre Anmeldedaten:</h3>  $B$ enutzername:

</body> </html>

<span id="page-68-0"></span>(1) JSP: URL-Parameter einlesen [\[Einordnung,](#page-4-0) [Deployment\]](#page-9-0) [jsp-Datei, [jinja-Datei,](#page-80-0) [php-Datei\]](#page-84-0)

```
<!DOCTYPE html>
\left\langle \text{htm} \right\rangle<head> <title>URL Parameter</title> ... </head>
 <body>
   <%
     String user = request.getParameter("user");
     if ( user == null || " "equals(user) ) {
   %>
   <h3>Anmeldung</h3>
   <form action="readURLParam.jsp" method="get">
     <div>
       <label for="user">Benutzername:</label>
       <input type="text" name="user" id="user">
     \langlediv>
     <input type="submit" value="Anmelden">
   </form>
   <% } else { %>
   <h3>Ihre Anmeldedaten:</h3>
   Benutzername: <%= user %>
   <% } %>
 </body>
</html>
```
(1) JSP: URL-Parameter einlesen (Fortsetzung)

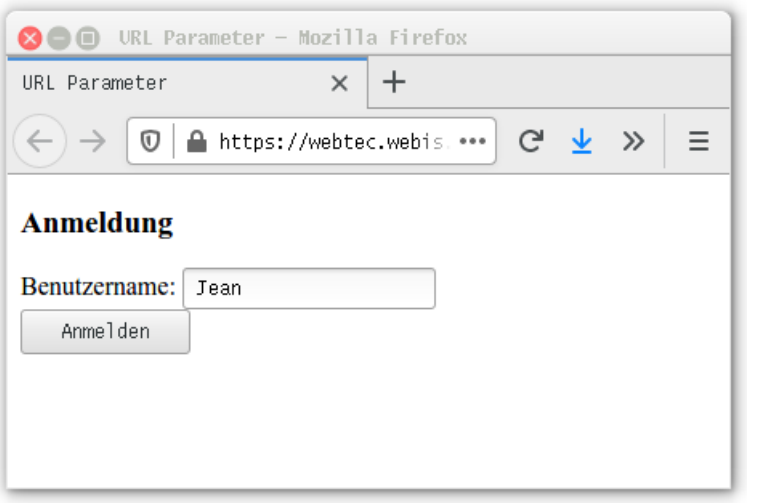

➜

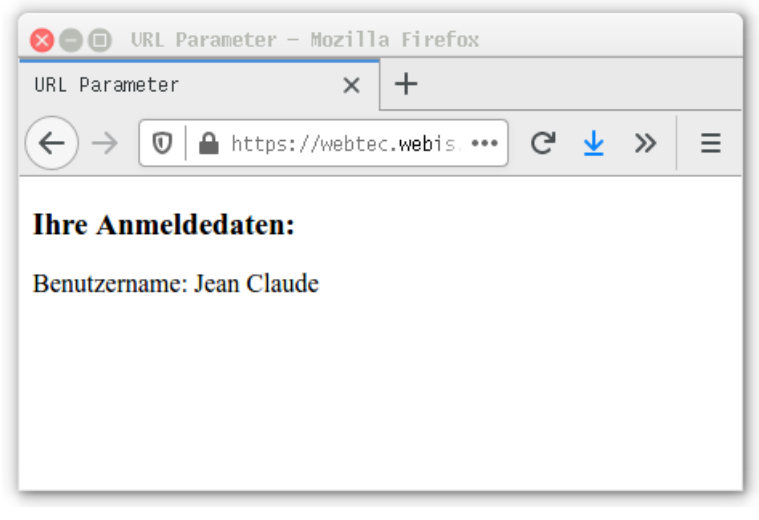

#### [JSP: [jsp-Datei,](#page-68-0) [Aufruf\]](https://webtec.webis.de/servlets/readURLParam.jsp) [Servlet: [generiert\]](https://webis.de/downloads/lecturenotes/web-technology/readURLParam_jsp.java.txt)

Bemerkungen:

- ❑ Die jsp-Datei kombiniert HTML-Code und Java-Code zur Erzeugung einer HTML-Seite.
- ❑ Das Action-Attribut <... action="readURLParam.jsp"> ist seit HTML5 optional. Falls es fehlt, wird als Default-Wert der aktuelle Pfad (hier: readURLParam. jsp) genommen.
- ❑ Keine getrennten (CGI-)Programme zur Gestaltung eines Web-Dialogs: HTML-Form, HTML-Antwort sowie der Programmcode zur Verarbeitung sind in derselben Datei.
- **□** Die Generierung des Servlets aus der jsp-Datei geschieht "on the fly". Dabei wird berücksichtigt, ob die jsp-Datei zwischenzeitlich verändert wurde.

(1) JSP: Sequenzdiagramm Seitenauslieferung [PHP\]](https://webis.de/downloads/lecturenotes/web-technology/unit-de-server-technologies2.pdf#uml-sequence-php)

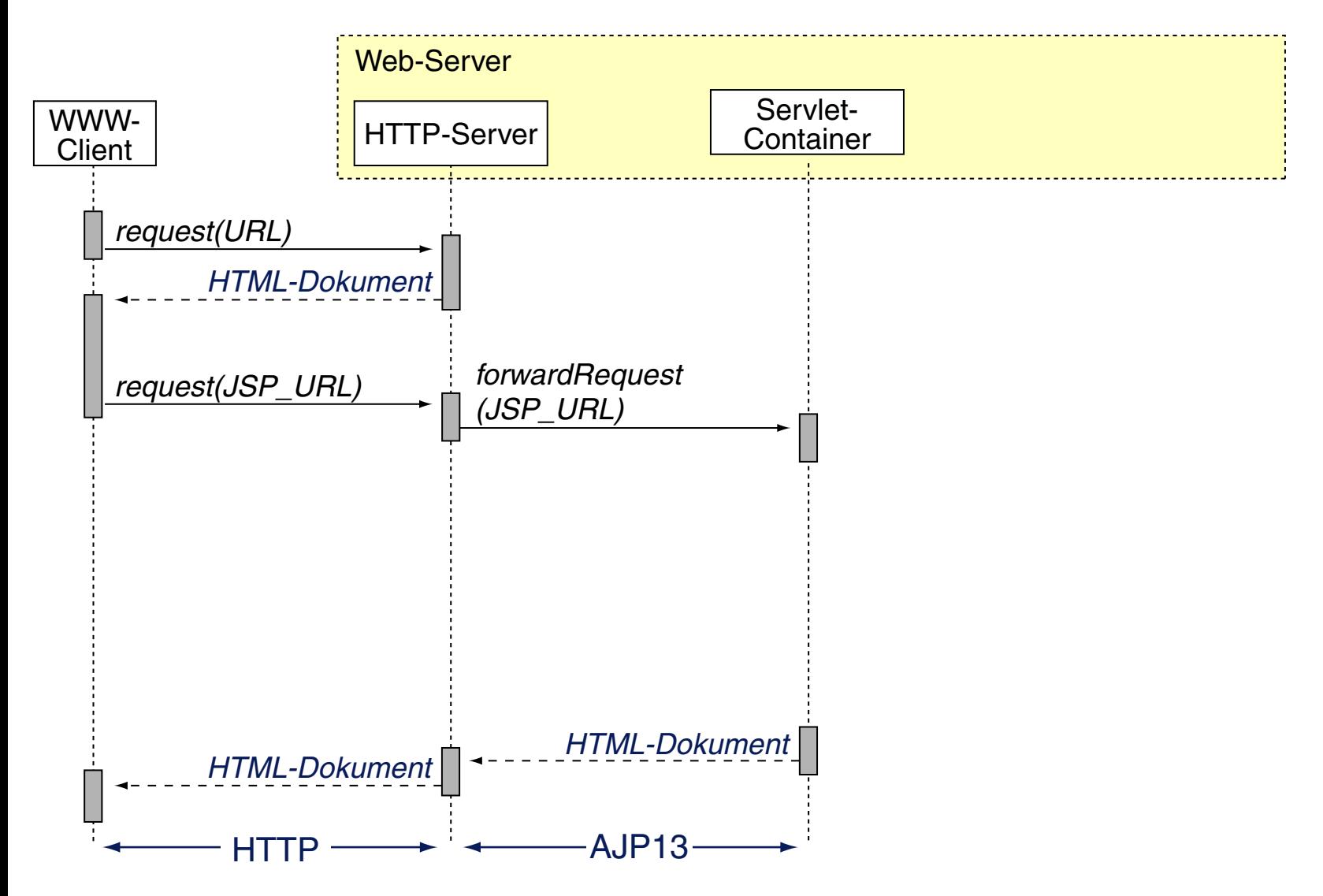
(1) JSP: Sequenzdiagramm Seitenauslieferung [PHP\]](https://webis.de/downloads/lecturenotes/web-technology/unit-de-server-technologies2.pdf#uml-sequence-php)

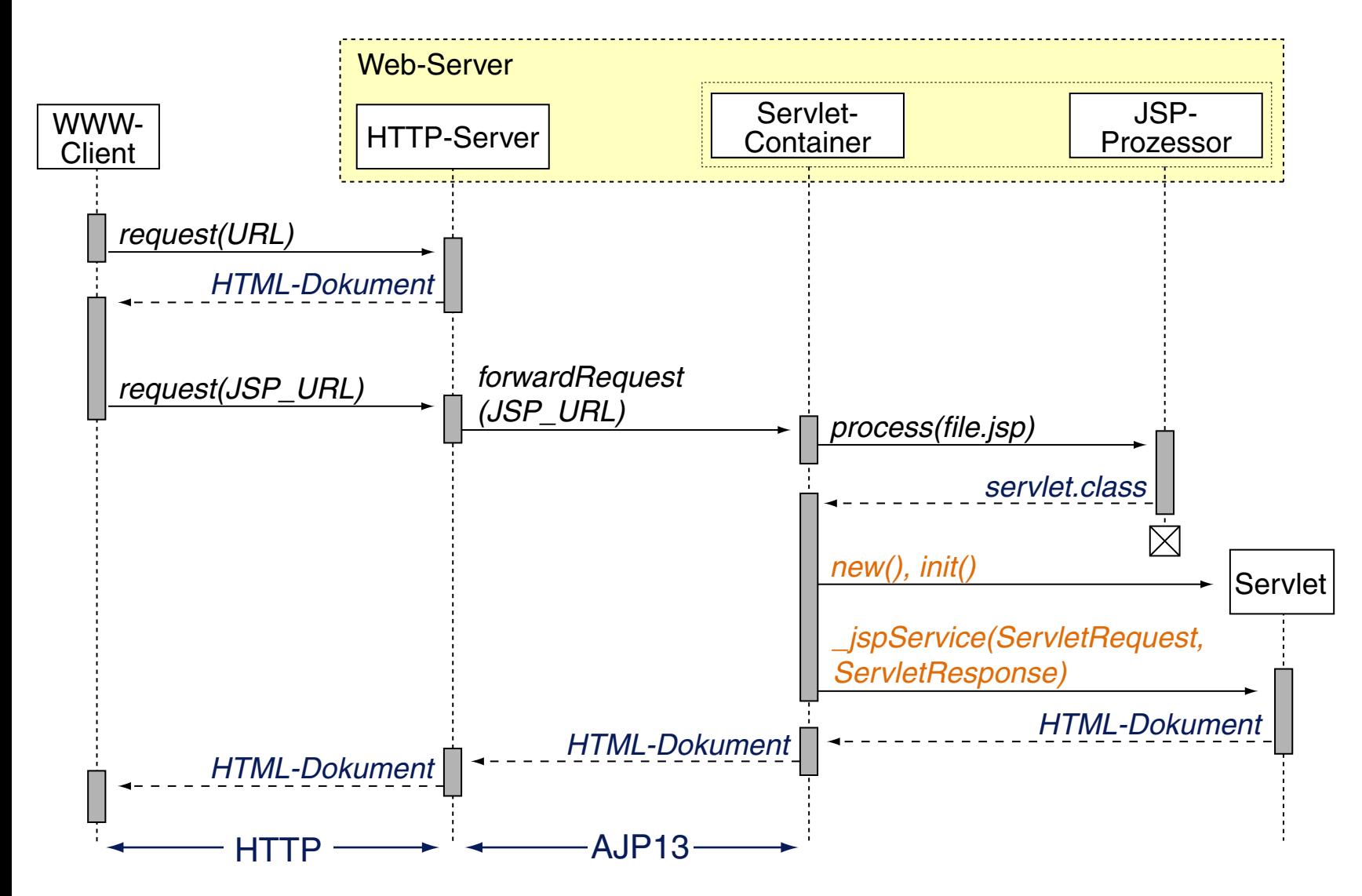

(1) JSP: Programmierkonzepte

Der HTML-Code einer jsp-Datei wird um out.println()-Anweisungen ergänzt und in die \_jspService()-Methode des Servlets integriert. [\[Javadoc\]](https://jakarta.ee/specifications/platform/10/apidocs/jakarta/servlet/jsp/HttpJspPage.html#method.summary)

(1) JSP: Programmierkonzepte

Der HTML-Code einer jsp-Datei wird um out.println()-Anweisungen ergänzt und in die \_jspService()-Methode des Servlets integriert. [\[Javadoc\]](https://jakarta.ee/specifications/platform/10/apidocs/jakarta/servlet/jsp/HttpJspPage.html#method.summary)

Zur Programmierung gibt es drei Konzepte:

- 1. Java.
	- (a) Java-*Scriptlet*: beliebige Java-Anweisungen. HTML-Syntax: <% Code %> Code wird Teil der \_jspService()-Methode.
	- (b) Java-*Expression*: Wert, der zur Laufzeit ermittelt und als String ausgegeben wird. HTML-Syntax: <%= Code %> Code wird Teil der \_jspService()-Methode.
	- (c) Java-*Declaration*: beliebige Java-Anweisungen. HTML-Syntax: <%! Code %> Code ist außerhalb der \_jspService()-Methode.
- 2. JSP-Aktionen.

Anbindung von Jakarta EE Komponenten.

3. JSP-Direktiven.

Anweisungen, die direkt vom JSP-Prozessor verarbeitet werden.

(1) JSP: Programmierkonzepte (Fortsetzung) [Servlet: [generiert\]](https://webis.de/downloads/lecturenotes/web-technology/helloWorld_jsp.java.txt)

```
JSP-Dokument
...
<html>
  <body>
   <h1>Hello World</h1>
   <% String user=request.getParameter("user"); %>
   <%= clock.getDayofMonth() %>
   <%! private int accessCount = 0; %>
   ...
  </body>
</html>
...
```
**public class** SampleServlet **extends** HttpServlet {

...

...

 } }

**public** void \_jspService(...) **throws** ServletException {

(1) JSP: Programmierkonzepte (Fortsetzung) [Servlet: [generiert\]](https://webis.de/downloads/lecturenotes/web-technology/helloWorld_jsp.java.txt)

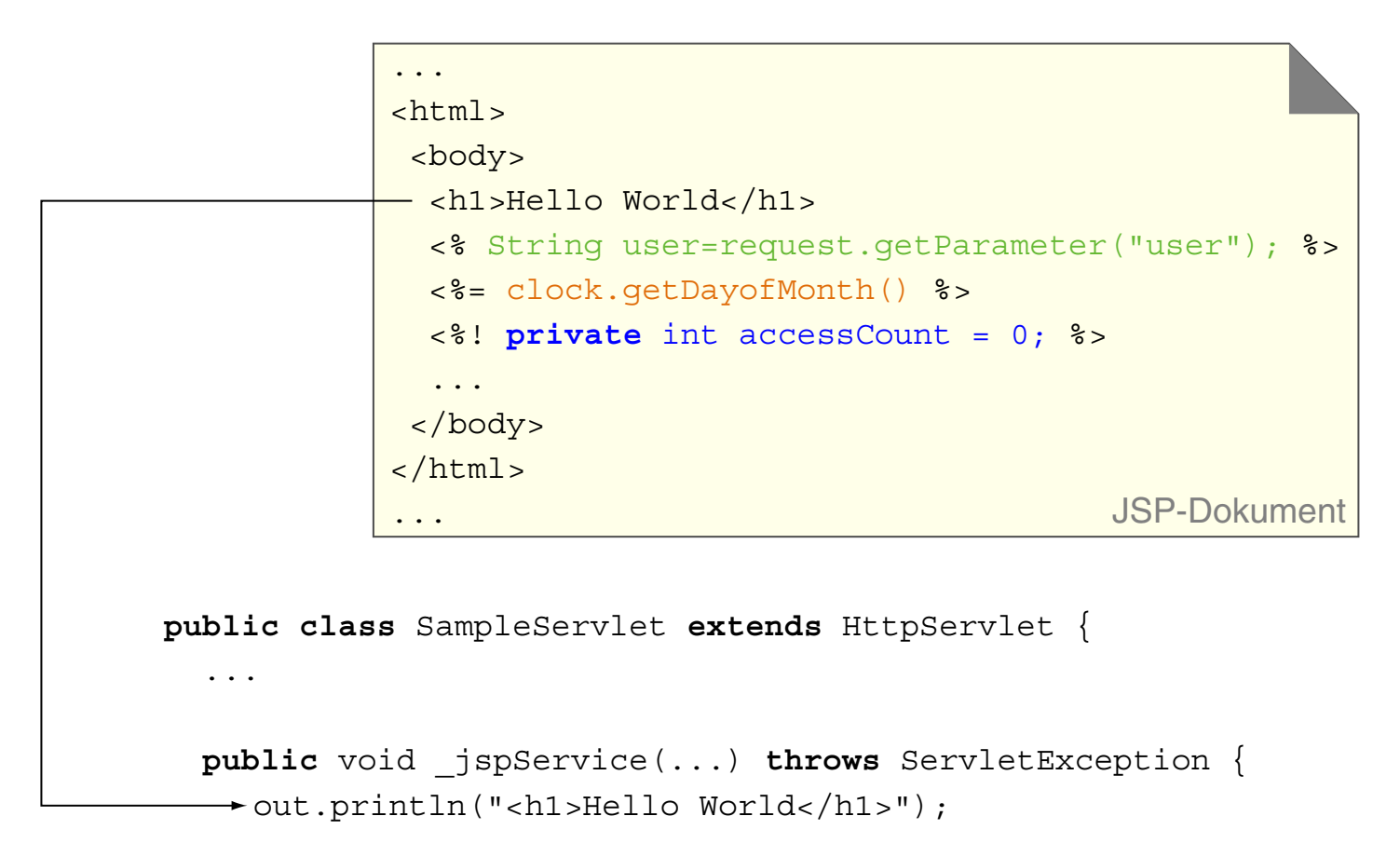

...

 } }

(1) JSP: Programmierkonzepte (Fortsetzung) [Servlet: [generiert\]](https://webis.de/downloads/lecturenotes/web-technology/helloWorld_jsp.java.txt)

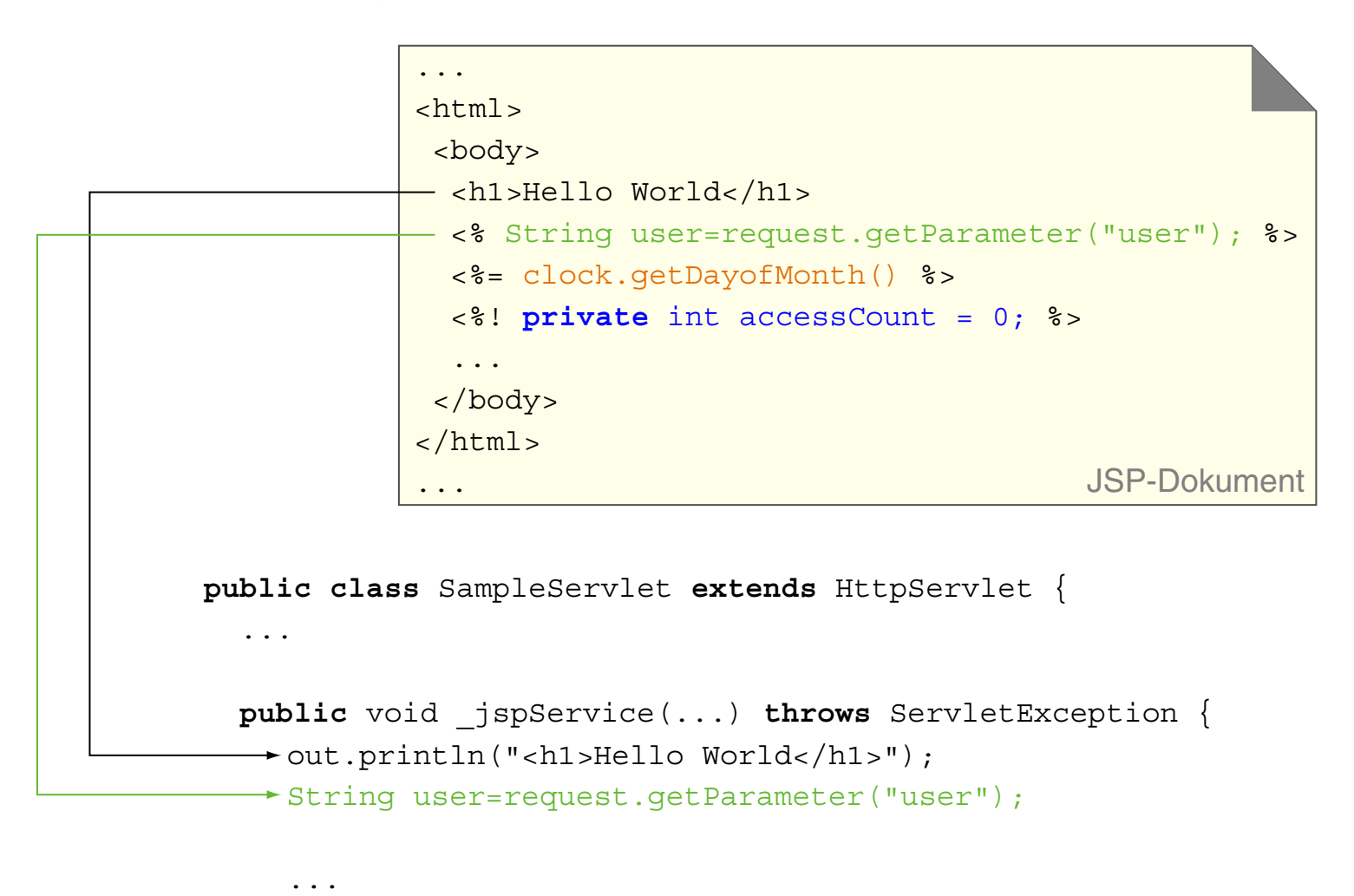

 } }

(1) JSP: Programmierkonzepte (Fortsetzung) [Servlet: [generiert\]](https://webis.de/downloads/lecturenotes/web-technology/helloWorld_jsp.java.txt)

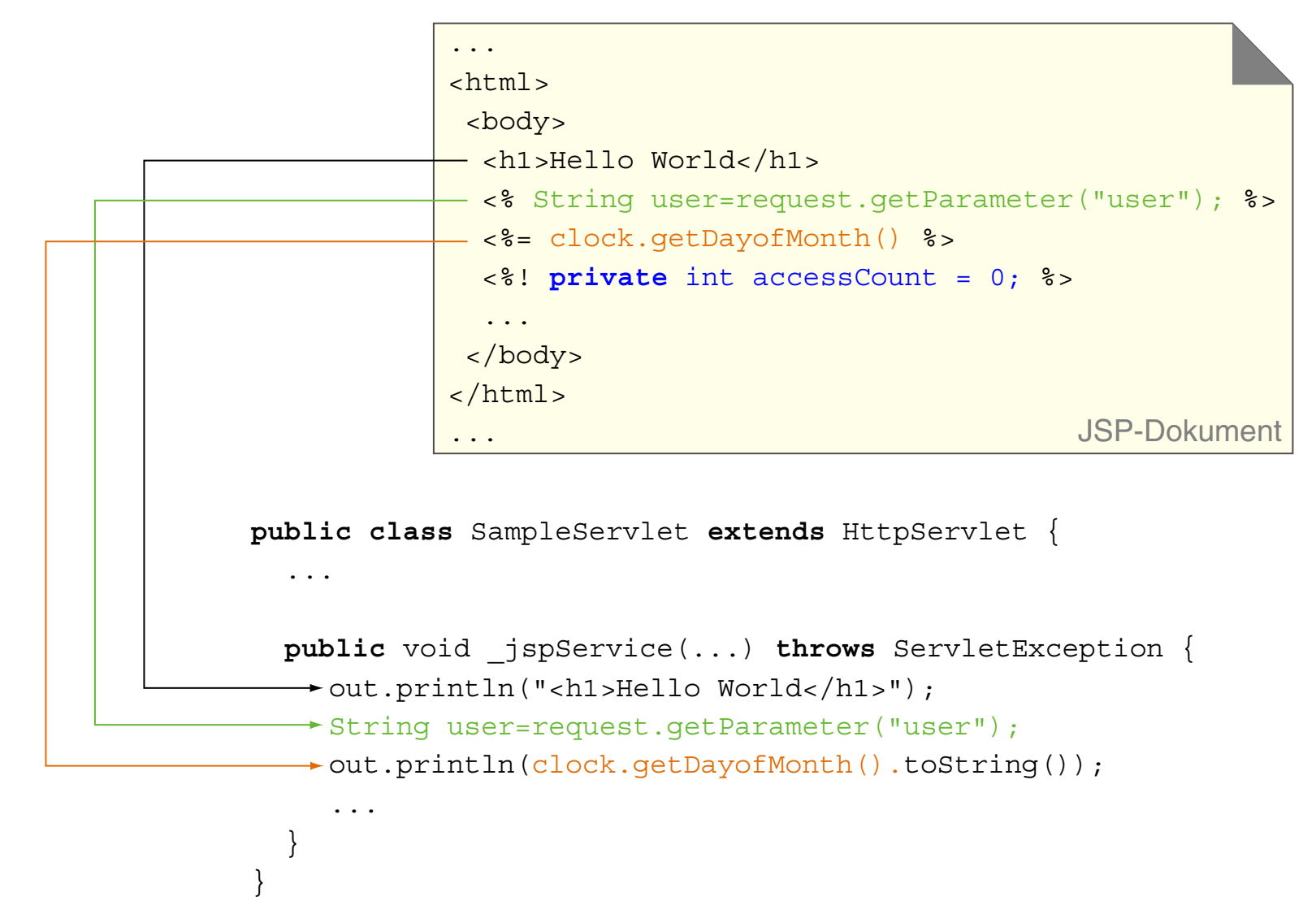

(1) JSP: Programmierkonzepte (Fortsetzung) [Servlet: [generiert\]](https://webis.de/downloads/lecturenotes/web-technology/helloWorld_jsp.java.txt)

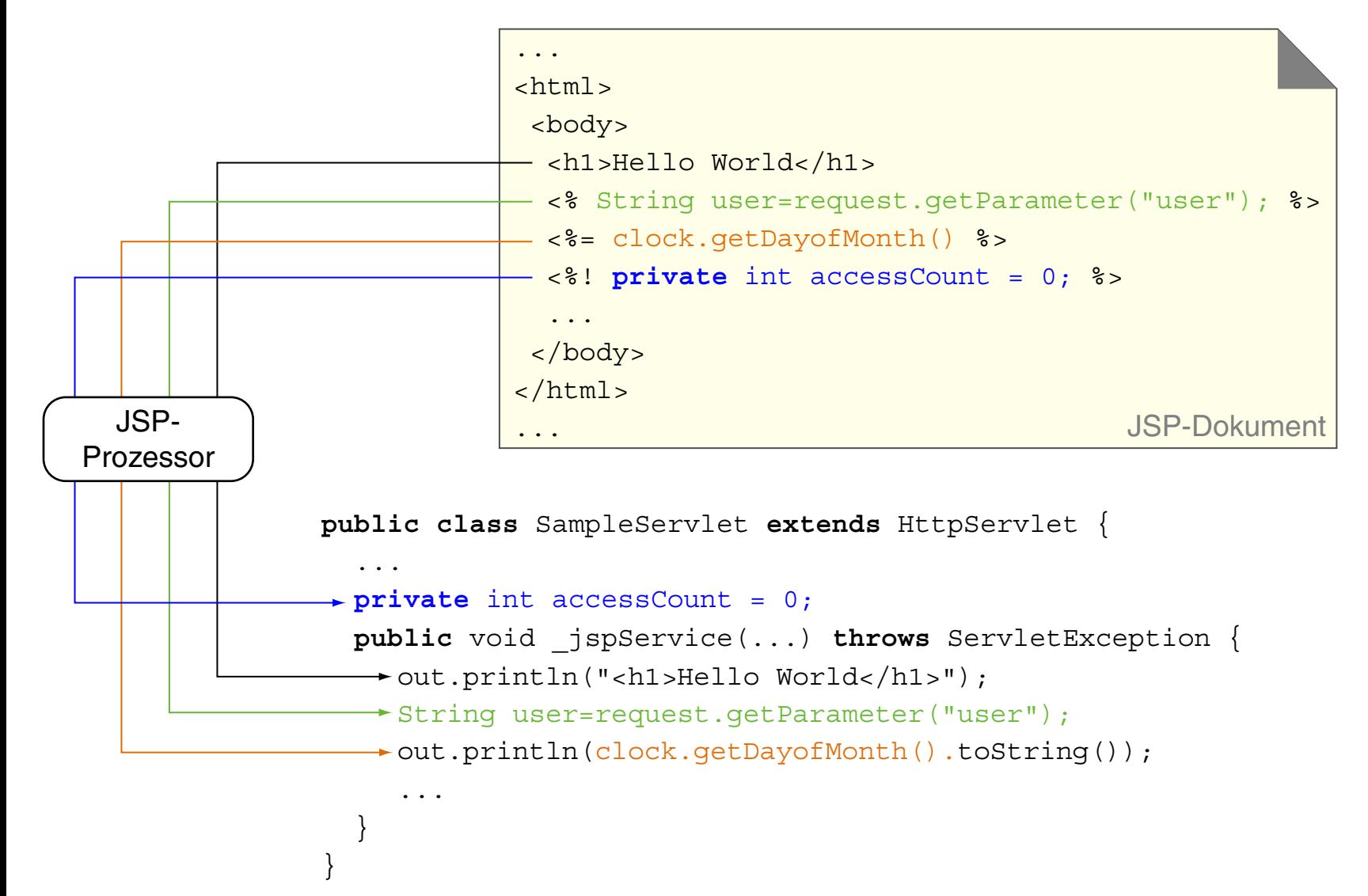

<span id="page-80-0"></span>(2) Jinja: URL-Parameter einlesen [\[Einordnung,](#page-4-0) [Deployment\]](#page-9-0) [\[jsp-Datei,](#page-68-0) jinja-Datei, [php-Datei\]](#page-84-0)

```
<!DOCTYPE html>
\left\langle \text{htm} \right\rangle<head> <title>URL Parameter</title> ... </head>
 <body>
   {%
     if request.args.get('user') is none
   %}
   <h3>Anmeldung</h3>
   <form action="ReadURLParam.jinja" method="get">
     <div>
       <label for="user">Benutzername:</label>
       <input type="text" name="user" id="user">
     \langlediv>
     <input type="submit" value="Anmelden">
   </form>
   {% else %}
   <h3>Ihre Anmeldedaten:</h3>
   Benutzername: {{ request.args.get('user') }}
   {% endif %}
 </body>
</html>
```
(2) Jinja: URL-Parameter einlesen (Fortsetzung)

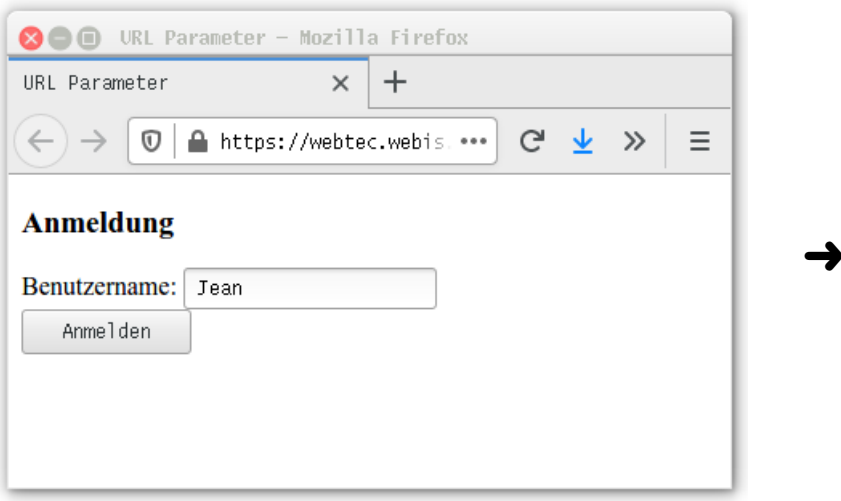

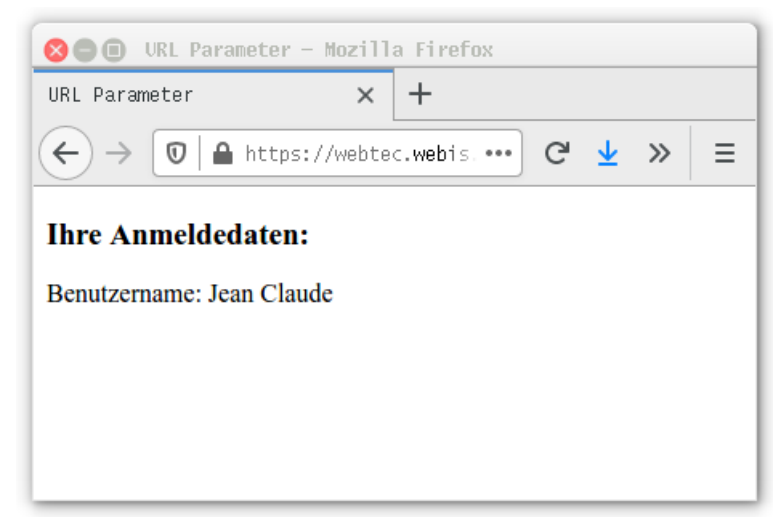

[Jinja: [jinja-Datei,](#page-80-0) [Aufruf\]](https://webtec.webis.de/flask/ReadURLParam.jinja)

<span id="page-82-0"></span>(2) Jinja: URL-Parameter einlesen (Fortsetzung)

```
from flask import Flask, request, render_template
```

```
app = Flask( name , template folder="/web/templates")
# Set DocumentRoot to "/web/static".
# app = Flask( name , template_folder="/web/templates",
# static_folder="/web/static", static_url_path="/")
```

```
@app.route("/ReadURLParam.jinja")
```

```
def jinja2_read_url_param():
```
**return** render\_template("ReadURLParam.html.jinja", request=request)

```
def main():
     app.run(host="0.0.0.0", port=80, 
             debug=True, threaded=False)
```

```
if name == 'main ':
    main()
```
Bemerkungen:

- ❑ Die jinja-Datei kombiniert HTML-Code und Python-Code zur Erzeugung einer HTML-Seite.
- ❑ Das Action-Attribut <... action="ReadURLParam.jinja"> ist seit HTML5 optional. Falls es fehlt, wird als Default-Wert der aktuelle Pfad (hier: ReadURLParam. jinja) genommen.
- ❑ Die [Flask-Anwendung,](#page-82-0) die die HTML-Datei aus der [jinja](#page-80-0)-Template-Datei generiert und ausliefert, wird nicht automatisch generiert (wie bei JSP), sondern ist manuell zu erstellen.

<span id="page-84-0"></span>(3) PHP: URL-Parameter einlesen [\[Einordnung,](#page-4-0) [Deployment\]](#page-7-0) [\[jsp-Datei,](#page-68-0) [jinja-Datei,](#page-80-0) php-Datei]

```
<!DOCTYPE html>
\left\langle \text{htm} \right\rangle<head> <title>URL Parameter</title> ... </head>
 <body>
   <?php
     $user = $_REQUEST['user'];
     if ( trim(\text{Suser}) == "" ) {
   ?>
   <h3>Anmeldung</h3>
   <form action="read-url-param.php" method="get">
     <div>
       <label for="user">Benutzername:</label>
       <input type="text" name="user" id="user">
     \langle div>
     <input type="submit" value="Anmelden"></td></tr>
   \langle form>
   <?php } else { ?>
   <h3>Ihre Anmeldedaten:</h3>
   Benutzername: <?php echo $user ?>
   <?php } ?>
 </body>
</html>
```
(3) PHP: URL-Parameter einlesen (Fortsetzung)

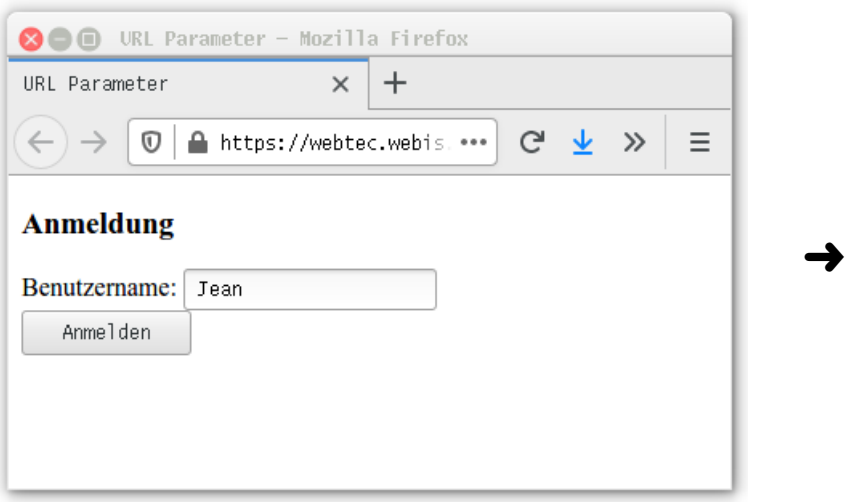

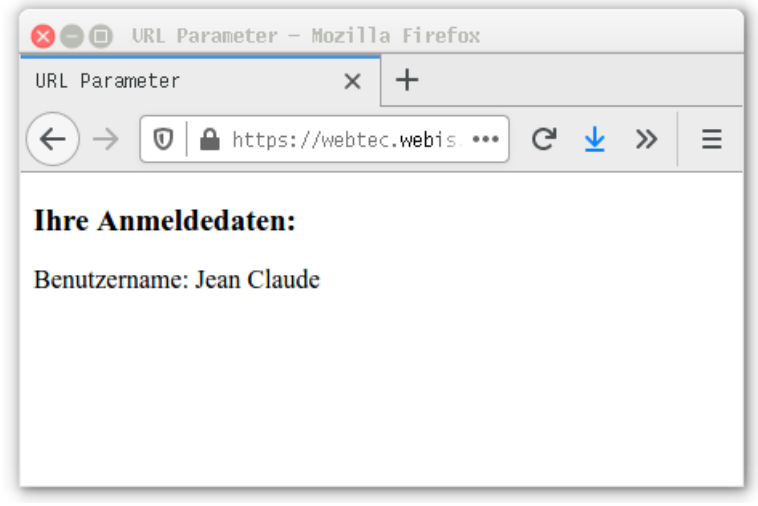

[PHP: [php-Datei,](#page-84-0) [Aufruf\]](https://webtec.webis.de/php/read-url-param.php)

Bemerkungen:

- ❑ Die php-Datei kombiniert HTML-Code und PHP-Code zur Erzeugung einer HTML-Seite.
- ❑ Das Action-Attribut <... action="read-url-param.php"> ist seit HTML5 optional. Falls es fehlt, wird als Default-Wert der aktuelle Pfad (hier: read-url-param.php) genommen.
- ❑ Keine getrennten (CGI-)Programme zur Gestaltung eines Web-Dialogs: HTML-Form, HTML-Antwort sowie der Programmcode zur Verarbeitung sind in derselben Datei.

### **Server-Technologien**

Quellen zum Nachlernen und Nachschlagen im Web

- ❑ Apache. *Apache HTTP Server Documentation.* [httpd.apache.org/docs](https://httpd.apache.org/docs)
- ❑ Eclipse. *Jakarta EE.* [Jakarta](https://jakarta.ee) EE Home [Javadoc:](https://jakarta.ee/specifications/platform/10/apidocs/index.html) Jakarta EE Platform API
- ❑ Hall. *Servlets and JavaServer Pages Tutorial Series.* **[Publications](https://www.thriftbooks.com/a/marty-hall/219147/)** Core Servlets and [JavaServer](https://webis.de/downloads/lecturenotes/www.ce.uniroma2.it/~lopresti/Didattica/RetiWeb/Core Servlets and JavaServer Pages Volume I Core Technologies, 2nd Edition.pdf) Pages
- ❑ Oracle. *Java Servlet Tutorials.* [javaee.github.io/tutorial/servlets.html](https://javaee.github.io/tutorial/servlets.html) [www.oracle.com/java/technologies/servlet-technology.html](https://www.oracle.com/java/technologies/servlet-technology.html)
- ❑ Vogel. *Apache Tomcat Tutorial.* [www.vogella.com/tutorials/ApacheTomcat/article.html](https://www.vogella.com/tutorials/ApacheTomcat/article.html)